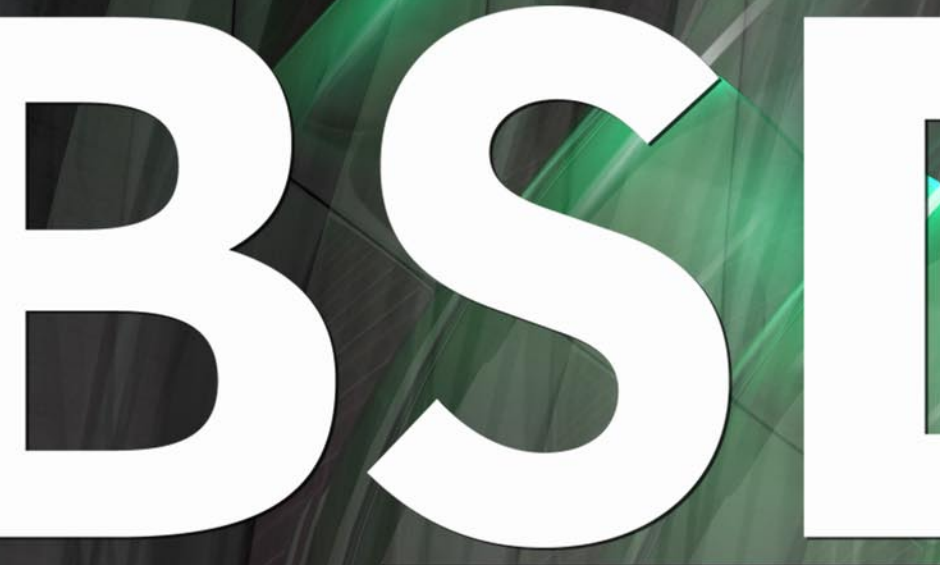

FOR NOVICE AND ADVANCED USERS

# **is Operating System**

# **INSIDE**

THE FREEBSD UBUNTU CHALLENGE<br>NETWORK MONITORING WITH NAGIOS AND OPENBSD (PART 1)<br>MAINTAINANCE SYSTEMS OVER BSD<br>LOW RESOURCE PCS WITH FREEBSD<br>MAKING THE UNKNOWN GIANT VISIBLE AND KNOWN

**EXCLUSIVELY** 

> INTRODUCTION TO MIDNIGHT BSD

**VOL.3 NO.8 ISSUE 8/2010(14)** 1898-9144

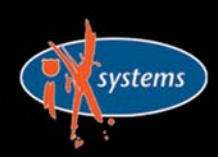

800-820-BSDI http://www.iXsystems.com Enterprise Servers for Open Source

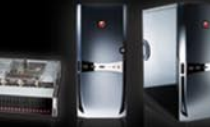

# **iX-Triton TwinBlade Servers:** The Easy-to-Manage, Greener **Way to Serve**

AFFORDABLE > ECONOMICAL > SAVINGS

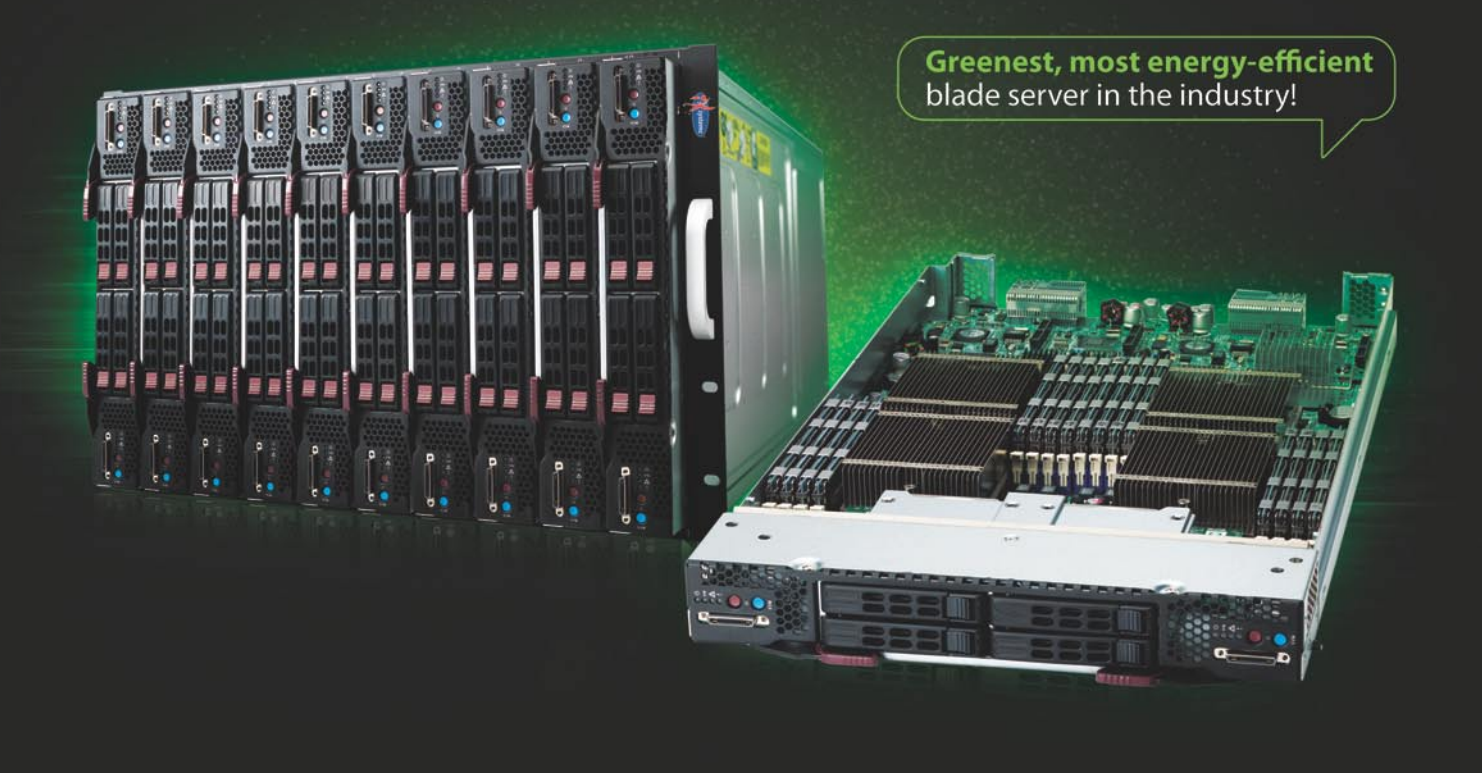

The new Triton TwinBlade Server is the most technologically advanced blade server system in the industry, and the ideal solution for power-efficiency, density, and ease of management.

The Triton TwinBlade Server supports up to 120 DP servers with 240 Intel® Xeon<sup>®</sup> 5600/5500 series processors per 42U rack, achieving an umatched 0.35U per DP node. Up to two 4x QDR (40 Gbps) Infiniband switches, 10GbE switches or pass-through modules give the TwinBlade the bandwidth to support the most demanding applications.

With N+1 redundant, high efficiency (94%) 2500W power supplies, the TwinBlade is the Greenest, most energyefficient blade server in the industry. The energy saved by the iX-Triton TwinBlade Server will keep the environment cleaner and greener, while leaving the green in your bank account.

#### Server management is also simple with the Triton Twin Blade Server.

Remote access is available through SOL (Serial Over Lan), KVM, and KVM over IP technologies. A separate controller processor allows all of the Triton's remote management and monitoring to function regardless of system failures, offering true Lights Out Management.

Using the Triton's management system, administrators can remotely control TwinBlades, power supplies, cooling fans, and networking switches. Users may control the power remotely to reboot and reset the Triton TwinBlade Center and individual Twin Blades, and may also monitor temperatures, power status, fan speeds, and voltage.

For more information on the iX-Triton TwinBlade, or to request a quote, visit:

# 20 Server Compute Nodes in 7U of Rack Space

The iX-TB4X2 chassis holds 10 TwinBlade servers and each TwinBlade supports two nodes. This gives the IX-TB4X2 chassis the ability to house 20 nodes in 7U of rack space. The powerful Triton TwinBlade achieves 0.35U per dual-processor node, and is twice as dense as the previous generation of dual-processor blades.

A fully-loaded iX-Triton TwinBlade supports 40 Intel<sup>®</sup> Xeon<sup>®</sup> 5600/5500 series processors and up to 2.5 TB DDR 1333/1066/800MHz ECC Registered DIMM memory. In a 42U rack this translates into 120 nodes with 240 Intel® Xeon® 5600/5500 series processors and 15 TB DDR 1333/1066/800MHz **ECC Registered DIMM memory.** 

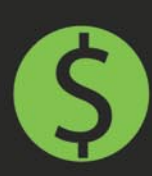

> By replacing 1U servers with TwinBlade servers, the power savings of the iX-TB4X2 can reach more than \$1000\* per year, per server with reduced cooling costs added in.

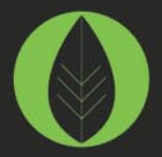

▶ Replacing 1U rackmount servers with an iX-TB4X2 Twin Blade can reduce carbon dioxide emissions by over 5.5 metric tons.\*\*

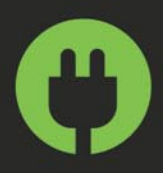

The iX-Triton TwinBlade delivers the most energy-efficient blade server in the industry with four N+1 redundant, high efficiency (94%) 2500W power supplies.

#### \* Electricity costs vary by location.

\*\* According to Energy Information Agency (a statistical agency of the U.S. Department of Energy), saving one kilowatt hour of electricity reduces carbon dioxide emissions by 1.43 pounds.

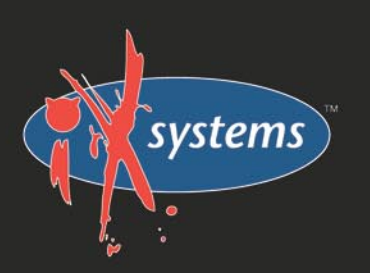

# Call iXsystems toll free or visit our website today! +1-800-820-BSDi | www.iXsystems.com

# **Key features:**

- Up to 10 dual-node TwinBlades in a 7U Chassis, 6 Chassis per 42U rack
- Remotely manage and monitor TwinBlades, power supplies, cooling fans, and networking switches
- Hardware Health Monitor
- Virtual Media Over Lan (Virtual USB, Floppy/CD, and Drive Redirection)
- Integrated IPMI 2.0 w/ remote KVM over LAN/IP
- Remote Power Control
- Supports one hot-plug management module providing remote KVM and IPMI 2.0 functionalities
- Up to four N+1 redundant, hot-swap 2500W power supplies
- Up to 16 cooling fans

## **Each of the TwinBlade's** two nodes features:

- Intel® Xeon® processor 5600/5500 series, with QPI up to 6.4 GT/s
- Intel® 5500 Chipset
- Up to 128GB DDR3 1333/1066/800MHz ECC Registered DIMM / 32GB Unbuffered **DIMM**
- Intel® 82576 Dual-Port Gigabit Ethernet
- 2 x 2.5" Hot-Plug SATA Drive Trays
- Integrated Matrox G200eW Graphics
- Mellanox ConnectX QDR InfiniBand 40Gbps or 10GbE support (Optional)

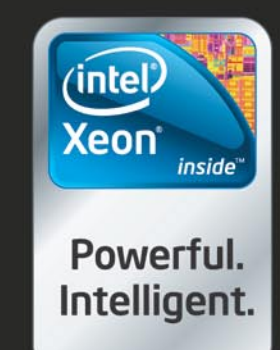

## **CONTENTS Contents**

# **Dear Readers!**

I am happy to introduce you August issue.

This time we will be mentioning Windows, Ubuntu in our magazine, but surely it will be more than connected to BSD.

Read it and let us know if it was usefull and interesting. :)

We also have modified and have another survey for you, please find some time to fill it in.

At the moment we are planning to open russian version of BSD Magazine in September.

The magazine will be also free online publication. And we are looking for authors, betatesters and proofreaders with russian as native language.

Please contact [olga.kartseva@bsdmag.org in](mailto:olga.kartseva@bsdmag.org) case you want to contibute or have an idea where we should announce this news.

Please spread the word about it on your blogs, forums, websites!

Thank you!

*Olga Kartseva Editor in Chief [olga.kartseva@softwa](mailto:olga.kartseva@software.com.pl)*re.com.pl

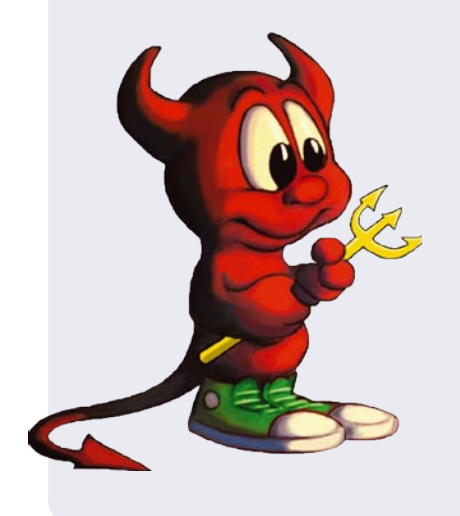

**Editor in Chief:** Olga Kartseva *[olga.kartseva@software.com.pl](mailto:olga.kartseva@software.com.pl)*

**Contributing:** Rob Somerville,Daniele Mazzocchio, Rashid N. Achilov, Joseba Mendez, Laura Michaels Lukas Holt, Caryn Holt, Laura Michaels

> **Special thanks to:**  Marko Milenovic, Worth Bishop and Mike Bybee

> > **Art Director:** Ireneusz Pogroszewski

> > **DTP:**  Ireneusz Pogroszewski

**Senior Consultant/Publisher:**  Paweł Marciniak *[pawel@software.com.pl](mailto:pawel@software.com.pl)*

> **National Sales Manager:**  Ewa Łozowicka *[ewa.lozowicka@software.com.pl](mailto:ewa.lozowicka@software.com.pl)*

> **Marketing Director:**  Ewa Łozowicka *[ewa.lozowicka@software.com.pl](mailto:ewa.lozowicka@software.com.pl)*

**Executive Ad Consultant:**  Karolina Lesińska *[karolina.lesinska@bsdmag.org](mailto:karolina.lesinska@bsdmag.org)*

**Advertising Sales:** Olga Kartseva *[olga.kartseva@software.com.pl](mailto:olga.kartseva@software.com.pl)*

**Publisher : Software Press Sp. z o.o. SK ul. Bokserska 1, 02-682 Warszawa Poland** worldwide publishing tel: 1 917 338 36 31 *[www.bsdmag.org](http://www.bsdmag.org)*

Software Press Sp z o.o. SK is looking for partners from all over the world. If you are interested in cooperation with us, please contact us via e-mail: *[editors@bsdmag.org](mailto:editors@bsdmag.org)*

All trade marks presented in the magazine were used only for informative purposes. All rights to trade marks presented in the magazine are reserved by the companies which own them.

The editors use automatic DTP system  $\mathbf{A}\square\mathbf{P}\square\mathbf{S}$ 

Mathematical formulas created by Design Science MathType™.

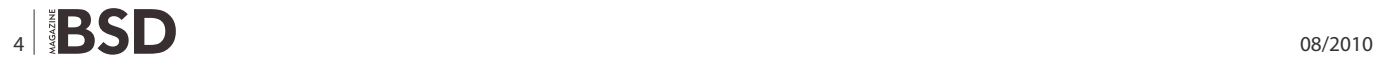

# **GET STARTED**

#### **O6** Introduction to MidnightBSD **Lukas Holt, Caryn Holt**

MidnightBSD was founded in 2006 by Lucas Holt.

The project is a FreeBSD 6.0 fork with an emphasis on creating a desktop focused BSD.

While there are other BSD desktop projects (most notably PC-BSD and DesktopBSD),

we wanted to create an entire desktop centered BSD from the [kernel all the way up to the standard applications. We want a](#page-5-0)  BSD that a grandmother could install and use.

# **HOW TO'S**

# **12 The FreeBSD Ubuntu challenge**

#### **Rob Somerville**

[FreeBSD makes a great server, but can it rise to the challenge](#page-11-0)  of running Compiz as a workstation?

One of the many criticisms of Open Source software (indeed even FreeBSD) is that it is not ready for the desktop.

#### **18** Network monitoring with Nagios and<br>
OpenBSD (PART 1) **OpenBSD (PART 1)**

#### **Daniele Mazzocchio**

So our OpenBSD-based network now includes redundant [firewalls, domain name servers, a mail gateway and a web](#page-17-0)  proxy cache. (Read previous issues of BSD Magazine) All the services provided by these machines are particularly critical and can't afford even minimal downtime.

Redundancy may give us the time to recover a failure before having angry users trying to knock down our door, but it doesn't free us from the responsibility to detect and solve ongoing problems.

#### **[Replacing Microsoft Exchange Server](#page-35-0) Rashid N. Achilov**

Installing set of open-source programs without lack of functionality Instead of Microsoft Exchange Server. This way Groupware-part will be replaced on Horde Groupware.

## **LET'S TALK**

#### **42** Maintenance Systems over BSD **Joseba Mendez**

I was talking in previous articles about how to run applications [widely used in the Industry that can be supported by BSD apart](#page-41-0)  of classical IT services.

As clear example of this is SAP Suite. SAP covers all possible asset management to control the cost related to production and also maintenance but as per tighted cost in investments today, the Plants must run 24/7 with maximum reliability and productivity possible.

#### **46 Low Resource PCs with FreeBSD Laura Michaels**

FreeBSD is my pick for best modern operating system to use on [older PCs. I can't believe how many used PCs end up as landfill](#page-45-0)  while students, educators, low income families and others go without a computer at all.

#### **50** Making the Unknown Giant Visible and **Known**

#### **Joshua Ebarvia**

Making the Unknown Giant Visible and Known FreeBSD has the moniker Unknown Giant. I confirm that it is true in my place. I have asked system administrators, computer enthusiasts, and hobbyist about FreeBSD and they didn't even know what I'm talking about.

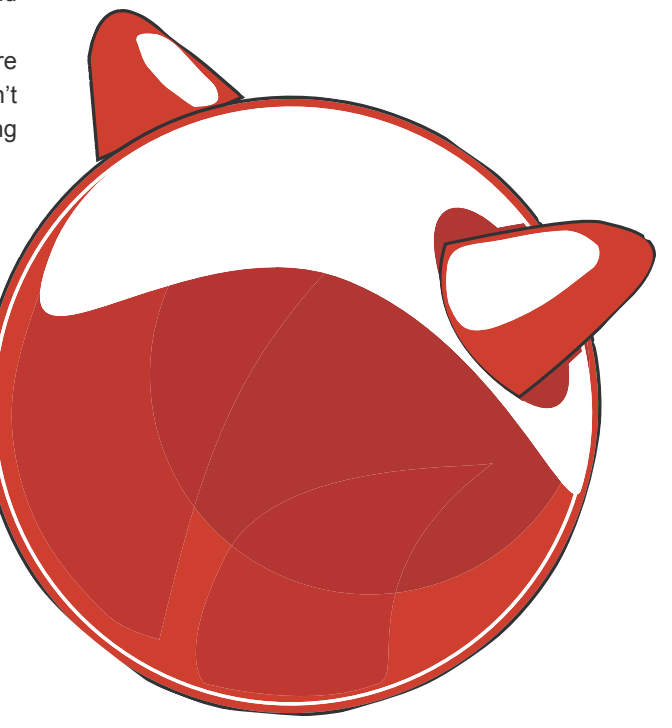

# <span id="page-5-0"></span>**An Introduction**

# **to MidnightBSD**

While there are other BSD desktop projects (most notably PC-BSD and DesktopBSD), we wanted to MidnightB create an entire desktop centered BSD from the kernel all the way up to the standard applications. We want a BSD that a grandmother could install and use.

#### **What you will learn…**

• what is MidnightBSD : installation, booting, mports

#### **What you should know…**

• how to use computer

**System Requirements**

**Getting MidnightBSD**

experience with 0.2.1-RELEASE.

a 686 class CPU.

#### **MidnightBSD History**

MidnightBSD was founded in 2006 by Lucas Holt. The project is a FreeBSD 6.0 fork with an emphasis on creating a desktop focused BSD.

While there are other BSD desktop projects (most notably PC-BSD and DesktopBSD), we wanted to create an entire desktop centered BSD from the kernel all the way up to the standard applications. We want a BSD that a grandmother could install and use.

The current development focus is on creating a solid foundation. We are working on further developing the mports system, creating a new package management system, improving the MidnightBSD build cluster and implementing an easy-to-use installer.

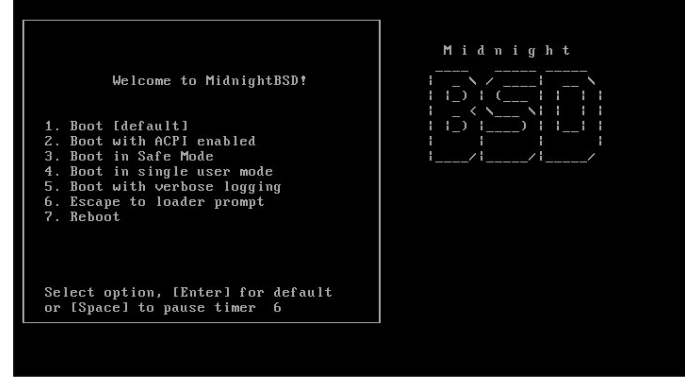

# 6 08/2010

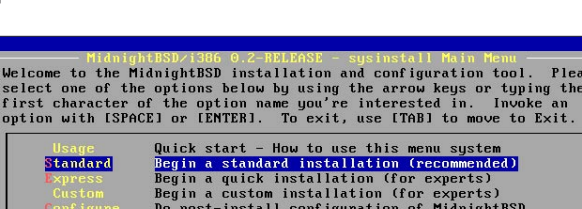

A computer with an Intel Pentium or equivalent CPU and 64MB RAM is required to install MidnightBSD. For optimal desktop use, we recommend at least 256MB of RAM and

MidnightBSD is available for i386 and amd64 architectures. The latest release is 0.2.1 with 0.3 under active development. Developer snapshots are available for version 0.3 on i386 and amd64; those familiar with BSD development or who like to experiment with newer technologies may wish to try the developer snapshots. Most users will have a better

**Figure 1.** A selection screen **Figure 2.** The sysinstall installation program

ISO images may be obtained from *[http://](http://www.midnightbsd.org/download/) [www.midnightbsd.org/download/](http://www.midnightbsd.org/download/)*. If one wishes to use a graphical desktop environment such as KDE or WindowMaker & GNUstep, download three files 0.2.1-RELEASE-i386-disc1.iso, 0.2.1-RELEASE-i386 disc2.iso, and 0.2.1-RELEASE-i386-disc3.iso. Disk two and three contain packages and are not needed for a basic installation. Burn these files to CDs using your favorite program.

#### **Trying MidnightBSD**

A live CD is available on the project wiki at *[http://](http://www.midnightbsd.org/wiki/livecd) [www.midnightbsd.org/wiki/livecd](http://www.midnightbsd.org/wiki/livecd)*. Using a live CD can help you determine if you wish to install MidnightBSD on your computer as well as test for hardware compatibility.

#### **Installing MidnightBSD**

Place the MidnightBSD disc1 CD into your computer and start the system. You will be presented with a selection screen similar to the following: see Figure 1.

You may wait or press enter. If you have an older system and experience difficulties booting MidnightBSD, try option 3 *Boot in Safe Mode*. After a few moments, you will be presented with the sysinstall installation program see Figure 2.

You may wait or press enter. Select *Standard* from the menu by pressing down and then press Enter on your keyboard. You will then be presented with an informational box explaining the fdisk process. Choose *OK* to continue to fdisk see Figure 3. For this article, it is assumed that you wish to install MidnightBSD as the only operating system on your computer or virtual machine. Installing MidnightBSD along with another system requires free disk space for MidnightBSD to use on the hard drive and a boot manager. A simple boot manager is included with MidnightBSD, but we recommend using a third party manager called GAG as it is compatible with Windows 7.

To setup your hard disk in fdisk, select a for *Use Entire Disk*, arrow down to the newly created *freebsd* type, press S for *Set Bootable* and Q for *Finish*. This will allocate your entire hard disk to MidnightBSD see Figure 4.

Next, you will select the boot manager. If you will be using MidnightBSD on the entire drive or with GAG, arrow down and select *Standard*. When sharing the drive with Windows XP or another OS, use *BootMgr* see Figure 5.

Another informational message will pop-up. Select *OK* and contine to the DiskLabel Editor. Most users will be able to use the defaults. Select A for *Auto Defaults* and then Q to *Finish* see Figure 6.

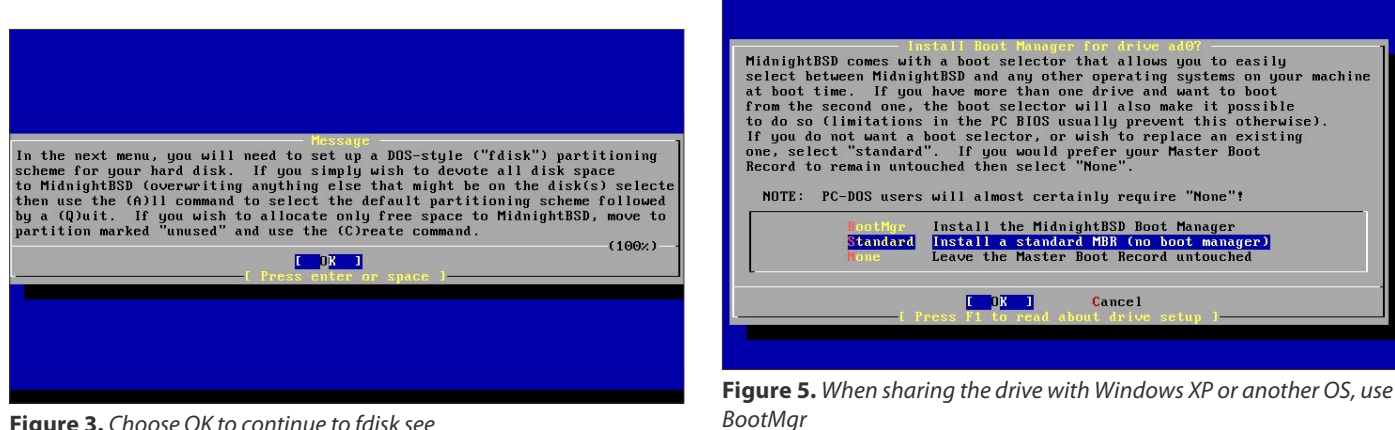

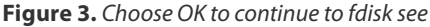

| Disk name:<br>DISK Geometry:                                                                                                    | ad <sub>0</sub> |                        |                                   |         | $6241$ cyls/16 heads/63 sectors = 6290928 sectors (3071MB) | <b>FDISK Partition Editor</b> |                 |
|----------------------------------------------------------------------------------------------------|-----------------|------------------------|-----------------------------------|---------|------------------------------------------------------------|-------------------------------|-----------------|
| Offset                                                                                                    | Size(ST)        | End                    | Name                              | PTupe   | Desc                                                       | Subtype                       | Flags           |
| $\Theta$                                                                                                    | 63              | 62                     | $\sim$ $-$                        | 12      | unused                                                     | $\Theta$                      |                 |
| 63<br>6290928                                                                                                    | 6290865<br>528  | 6290927<br>6291455     | ad0s1<br>$\overline{\phantom{a}}$ | 8<br>12 | freebsd<br>unused                                          | 165<br>$\boldsymbol{\Theta}$  | $\theta$        |
| The following commands are supported (in upper or lower case):<br>$A = Use$ Entire Disk $G = set$ Drive Geometry $C = Create$ Slice<br>$D = De$ lete Slice $Z = Toqqle$ Size Units $S = Set$ Bootable $I = Wizard$ m.<br>$T = Change$ Tupe<br>Use F1 or ? to get more help, arrow keys to select. |                 | $U =$ Undo All Changes |                                   |         | $0 =$ Finish                                               |                               | $F = 'DD'$ mode |

**Figure 4.** This will allocate your entire hard disk to MidnightBSD

| Partition name: ad0s1 Free: 0 blocks (0MB)<br>Mount.<br>Part<br>Size Newfs<br>Part<br>Mount.<br>Size Newfs<br>----<br>$\cdots \cdots \cdots \cdots$<br>-----<br>281MB UFS2 Y<br>ad0s1a<br>$\sqrt{2}$<br>76MB SWAP<br>AdOs1h<br>swap<br>217MB UFS2+S Y<br>ad0s1d<br>/var<br>166MB UFS2+S Y<br>ad0s1e<br>$\tan$<br>2331MB UFS2+S Y<br>ad0s1f<br>$/$ usr<br>The following commands are valid here (upper or lower case):<br>$C = Create$ D = Delete M = Mount pt.<br>$N =$ Newfs Opts Q = Finish S = Toggle SoftUpdates Z = Custom Newfs |   |                                                     |  |  | MidnightBSD Disklabel Editor |  |  |
|----------------------------------------------------------------------------------------------------|---|-----------------------------------------------------|--|--|------------------------------|--|--|
|                                                                                                    |   |                                                     |  |  |                              |  |  |
|                                                                                                    |   |                                                     |  |  |                              |  |  |
|                                                                                                    |   |                                                     |  |  |                              |  |  |
|                                                                                                    |   |                                                     |  |  |                              |  |  |
|                                                                                                    | ı | Use F1 or ? to get more help, arrow keys to select. |  |  |                              |  |  |

**Figure 6.** Select A for Auto Defaults and then Q to Finish see

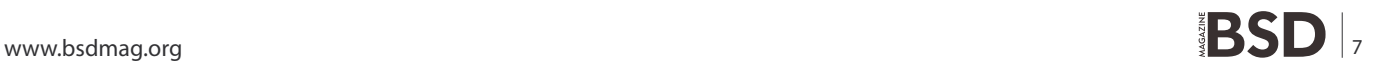

#### **GET STARTED**

You will be presented with the *Choose Distributions* screen. Select *All* which includes source code needed by some mports to compile kernel modules. With a developer snapshot, select *Exit* here see Figure 7.

You will see a new screen asking about the MidnightBSD Ports Collection, choose *YES* so that you may choose from over 2,000 additional ported applications see Figure 8.

Select *Exit* on the screen to continue the install. Next, you will select the CD-ROM method of installation. It is also possible to install over FTP which is useful when you have difficultly with CD-ROM detection; FTP install works around bugs with Microsoft Virtual PC 7 for Mac OS for example see Figure 9.

Finally, you will be presented with a screen asking you if you want to continue. Choose YES to begin installation. This process may take a few minutes to over an hour to copy the core system files over depending on the computer and selected packages. Your hard disk will be partitioned and formatted during this process. If you choose NO, you will abort changes to your system. You will be asked to swap CDs during this process several times see Figure 10.

You will be asked to swap CDs during this process several times. MidnightBSD core files have been installed.

|                                                                                       | <b>Choose Distributions</b><br>As a convenience, we provide several "canned" distribution sets.<br>These select what we consider to be the most reasonable defaults for the<br>type of system in question. If you would prefer to pick and choose the<br>list of distributions yourself, simply select "Custom". You can also<br>pick a canned distribution set and then fine-tune it with the Custom item. |
|---------------------------------------------------------------------------------------|----------------------------------------------------------------------------------------------------|
| Exit item or move to the OK button with [TAB].<br><b>KKK X Exit</b><br>$\blacksquare$ | Choose an item by pressing [SPACE] or [ENTER]. When finished, choose the<br>Exit this menu (returning to previous)<br>All system sources, binaries and X Window System                                                                                                    |
| <b>Reset</b><br>I 14 Developer                                                        | Reset selected distribution list to nothing<br>Full sources, binaries and doc but no games                                                                                                    |
| $I$ 1 5 $X$ -Developer                                                                | Same as above $+$ X Window System                                                                                                    |
| I 1 6 Kern-Developer                                                                  | Full binaries and doc, kernel sources only                                                                                                    |
| I 1 7 X-Kern-Developer                                                                | Same as above $+ X$ Window Sustem                                                                                                    |
| I 1 8 User                                                                            | Average user - binaries and doc only                                                                                                    |
|                                                                                       | <b>Cancel</b><br>0 <sub>K</sub><br>Press F1 for more information on these options.                                                                                                    |

**Figure 7.** With a developer snapshot, select Exit here see Figure 7

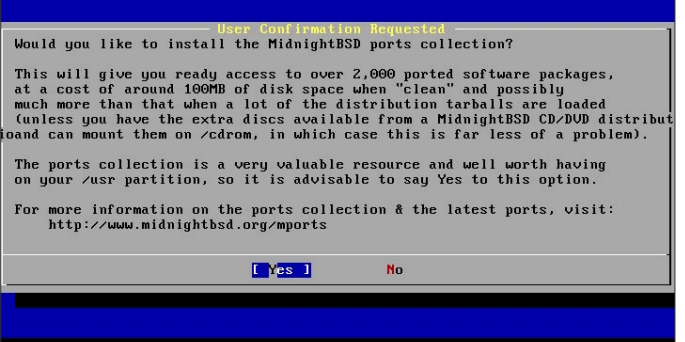

**Figure 8.** A new screen asking about the MidnightBSD Ports Collection

Now you will be asked for several system configuration options and given the option to install additional software see Figure 11.

You will be given the option to setup ethernet. Select YES and continue into the ethernet configuration screen. You will see at least two options:  $s10$  and  $ppp0$ . Any additional options will be network interfaces such as  $_{\text{em0}}$ , fxp0, re0, rl0, and so on. For those unfamiliar with BSD, drivers for network cards tend to be named differently rather than a convention like eth0 used in Mac OS X and Linux see Figure 12.

Most users will want to skip IPV6 configuration as home networks tend to be IPV4. It is possible to setup an IPV6 tunnel in MidnightBSD using a service such as sixxs.net. It is recommended that you select DHCP configuration as home routers tend to provide this feature. Your network cable should be plugged in before trying DHCP configuration.

Type in a host name and make any necessary changes. Then select OK see Figure 13.

At this point, you will be asked a few more questions such as *Do you want this machine to function as a network gateway?* Select no. *Do you want to configure inetd and the network services it provides?* Select no. *Would you* 

|                          | installing MidnightBSD from a supported CD/DUD drive then this is generally<br>the best media to use if you have no overriding reason for using other |
|--------------------------|----------------------------------------------------------------------------------------------------|
| media.                   |                                                                                                    |
| CD/DUD                   | Install from a MidnightBSD CD/DUD                                                                                                    |
| 2 FTP                    | Install from an FTP server                                                                                                    |
|                          | 3 FTP Passive Install from an FTP server through a firewall                                                                                           |
| 4 HTTP                   | Install from an FTP server through a http proxy                                                                                                    |
| 5008                     | Install from a DOS partition                                                                                                    |
| 6 NFS 5                  | Install over NFS                                                                                                    |
|                          | 7 File System Install from an existing filesystem                                                                                                    |
| 8 Floppy                 | Install from a floppy disk set                                                                                                    |
| $9$ Tape $\qquad \qquad$ | Install from SCSI or QIC tape                                                                                                    |
| X Options                | Go to the Options screen                                                                                                    |

**Figure 9.** FTP install works around bugs with Microsoft Virtual PC 7 for Mac OS

| If you're running this on a disk with data you wish to save<br>then WE STRONGLY ENCOURAGE YOU TO MAKE PROPER BACKUPS before<br>We can take no responsibility for lost disk contents! |             | User Confirmation Requested | Last Chance! Are you SURE you want continue the installation? |
|----------------------------------------------------------------------------------------------------|-------------|-----------------------------|---------------------------------------------------------------|
|                                                                                                    | proceeding! |                             |                                                               |
|                                                                                                    |             |                             |                                                               |
| <b>No</b>                                                                                                    |             |                             |                                                               |

**Figure 10.** You will be asked to swap CDs during this process several times

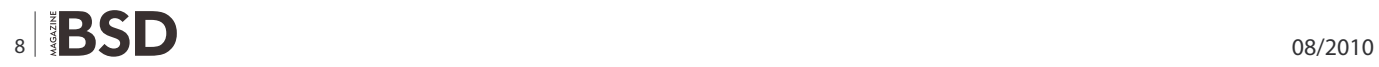

*like to enable SSH login?* I often enable this feature, but it depends on your requirements. Enabling SSH will allow others to try to login to your system while on the Internet. It is not recommended that you run an anonymous FTP server or nfs related services. Select no to those questions. You may also select no on the system console settings unless you need to change your localization or keyboard setup.

Be sure to select the time zone. Most desktop PCs are not set to UTC time. In my case, I select North America, United States, and Eastern Time – Michigan.

It is recommended that you enable linux binary compatibility. It will allow you to run older linux applications such as Mozilla Firefox and Adobe Flash. You may also install games such as Enemy Territory. In MidnightBSD 0.2.1, we have support for Linux 2.4 kernel libraries and use Fedora Core 4. The development version of MidnightBSD supports Linux 2.6 emulation.

Most older systems have a PS/2 mouse, so select yes to this question if you have a mouse. You will be given an opportunity to test the moues. Once you feel comfortable with the settings, select exit to continue on to the package selection screen.

The package selection screen allows you to browse packages included on disk one, two and three. If you

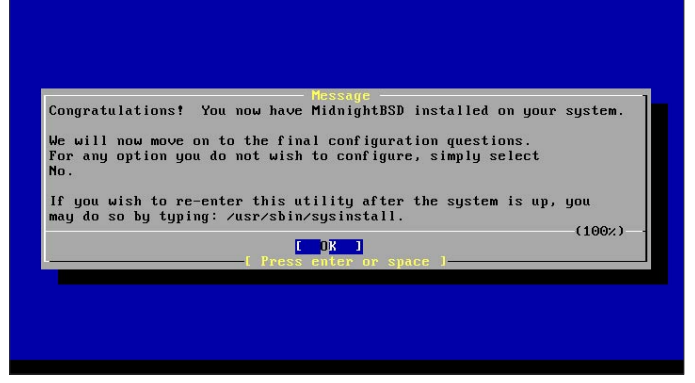

**Figure 11.** For several system configuration options and the option to install additional software

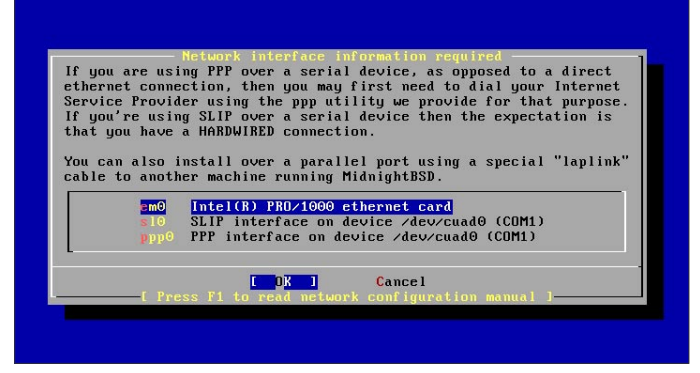

**Figure 12.** Network cards names

# **Visit our** website

You will find here:

materials for articleslistings, additional documentation, tools

the most interesting articles to download

current information on the upcoming issue

#### **GET STARTED**

downloaded all three CDs, you can select various software packages such as KDE. You may also skip this step if you did not download the CDs or prefer to fetch the packages over the Internet. The first time the system boots up, a shell script is run that allows you to configure your graphical login settings. This will also fetch software packages from the MidnightBSD FTP server as necessary. Prepare to switch between CDs several times if you select a large number of software packages.

Next you will be presented with an initial user account screen. Create user accounts for each person who will use the system. This version of MidnightBSD relies on the root account at first, but you may setup sudo later. Remember to add the user to the wheel group if you want them to be able to use su or sudo. I recommend a different shell such as  $\frac{\text{bin/tcsh}}{\text{bin/m}}$  or  $\frac{\text{bin/m}}{\text{m}}$  for most users. After the user creation step, you will need to type in a root password.

Finally, you will be asked if there are any remaining configuration changes. Select no and you will end up at the original sysinstall screen. Select *Exit Install* and be sure to remove the CD from the optical drive.

#### **First Boot**

The system will reboot into MidnightBSD and proceed to run the firstboot script. It will ask a few questions. You can choose to report your install using bsdstats. This will let us know how many people are using MidnightBSD.

Next, you will be asked if you wish to install a graphical environment. Type yes to install GNUstep and WindowMaker. KDE 3.5 is available on the CD as packages.

If you make any mistakes during the first boot script, you may delete the file /etc/fbreceipt and run /etc/rc.d/ firstboot **Start**.

You may temporarily disable the firewall to help with FTP issues behind NAT by using the command ipfw disable firewall.

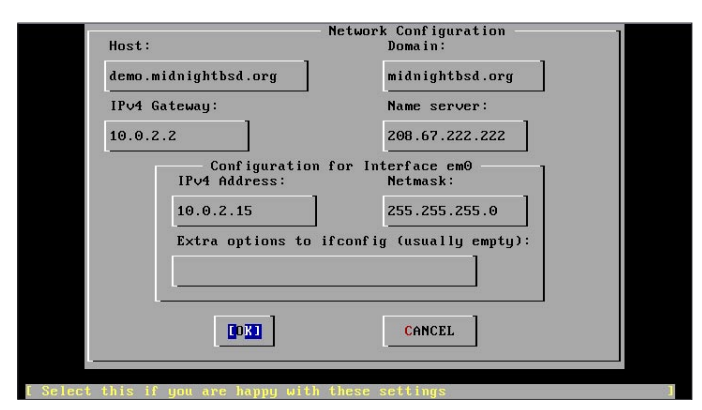

**Figure 13.** Type in a host name and make any necessary changes, than select OK

#### **Other Considerations**

MidnightBSD includes a script to automatically detect and load sound drivers on system startup. Occasionally, it does not work for a particular sound card. Try running kldload sound as root to test your sound card. You can make adjustments to the firewall rules in  $/etc/$ rc.firewall.

Documentation for the system is available on *http: //[www.midnightbsd.org/](http://www.midnightbsd.org/)* and *<http://www.midnightbsd.org/> wiki/*. Help is available on IRC (irc.freenode.net #midnightbsd) and our mailing lists.

Install software by using the  $pkg$  add tool as follows:  $pkg$ add  $-r$  program name to fetch it from the FTP server.

#### **Mports**

MidnightBSD includes a ports system called mports. An older snapshot of mports is included in MidnightBSD 0.2.1 and directions for getting a newer copy are available on the wiki using cvs or cvsup. mports differ from FreeBSD ports in several ways including the fake system which allows us to install into a temporary directory and then create a package. Every time you install a port, it is from a package. It allows us to find bugs in package generation and makes it easier for users to distribute packages. In the future, the  $pkg$ add tool will be replaced by a sophisticated package management system called mport which is similar in functionality to tools found in the Linux community like yum and apt-get. Mport tools are available for testing on MidnightBSD 0.3 and rely on sqlite 3 databases for meta data.

#### **LUCAS HOLT**

**Lucas Holt is a software engineer at PRIME Research; working on large scale data collection and processing applications. He- 's worked with BSD since 2000, starting on NetBSD with a Sun SparcStation IPC.** 

#### **CARYN HOLT**

**Caryn Holt is a software engineer at Rovi Corporation. She is currently working on graphical versions of the mport tools for the MidnightBSD project.**

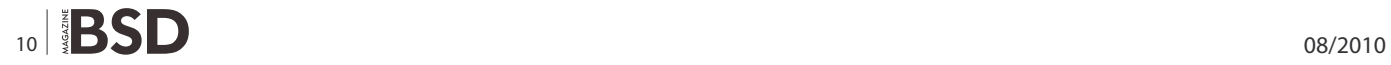

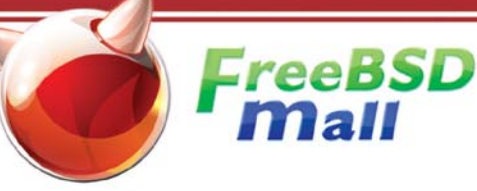

# **Your FreeBSD & PC-BSD Resource**

# www.FreeBSDMall.com

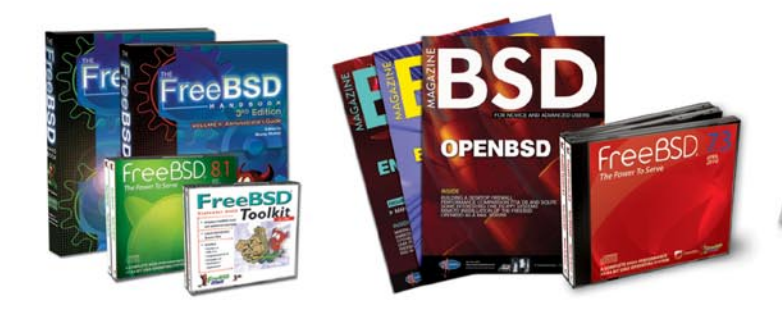

# **FreeBSD 8.1 Jewel Case CD/DVD**

#### Set contains:

- · Disc 1: Installation & Live File System (for system recovery)
- Disc 2: Packages and Documentation
- Disc 3: Additional Packages
- Disc 4: More Packages

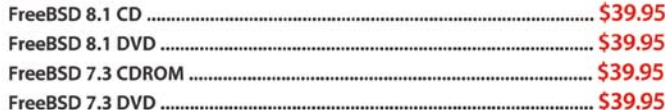

## **FreeBSD Subscriptions**

#### Save time and \$\$\$ by subscribing to regular updates of FreeBSD!

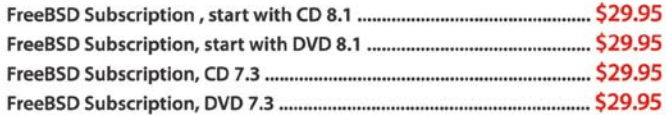

#### PC-BSD 8 DVD (Hubble Edition)

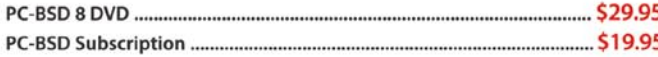

## **BSD Magazine**

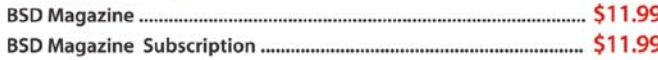

# **The FreeBSD Handbook**

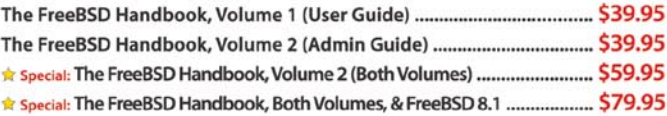

## **The FreeBSD Bundle**

#### Inside the Bundle, you'll find:

eeBSD a

reeBSD

- FreeBSD Handbook, 3rd Edition, Users Guide
- · FreeBSD Handbook, 3rd Edition, Admin Guide · FreeBSD 8.1 4-disc set

#### - FreeBSD Toolkit DVD

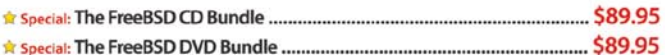

# For **MORE** FreeBSD & PC-BSD items, visit our website at FreeBSDMall.com!

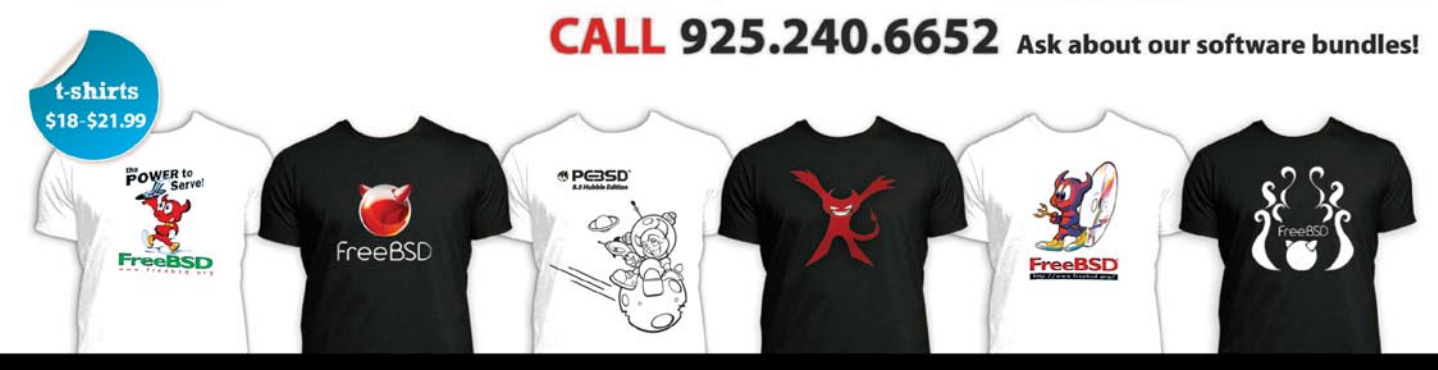

# <span id="page-11-0"></span>**The FreeBSD**

# **Ubuntu challenge**

FreeBSD makes a great server, but can it rise to the challenge of running Compiz as a workstation?

#### **What you will learn…**

#### • insallation of Compiz

- installation of OpenOffice
- Installation the 3D accelerated video driver

The of the many criticisms of Open Source<br>
software (indeed even FreeBSD) is that it is not<br>
ready for the desktop. While this is a reasonable<br>
argument when it comes down to cross-platform software (indeed even FreeBSD) is that it is not *ready for the desktop*. While this is a reasonable argument when it comes down to cross-platform compatibility with Microsoft applications using Wine, one of the misconceptions with the BSD platform (with the exception of PC-BSD) is that it is more geared towards the server farm out of the box than a fully functional desktop with GUI. This how-to aims to dispel this myth, and it will demonstrate how to get a fully functioning basic desktop with OpenOffice (*Office Suite*), Firefox (*Browser*),

|    | $K \times K$ | Exit this menu (returning to previous)                    |
|----|--------------|-----------------------------------------------------------|
|    | ALL<br>Rason | All system sources and binaries<br>Reset all of the below |
| -1 | <b>Base</b>  | Binary base distribution (required)                       |
|    | Kernels      | Binary kernel distributions (required)                    |
|    | dian fi      | Spelling checker dictionary files                         |
|    |              | FreeBSD Documentation set                                 |
|    | docusar      | Miscellaneous userland docs                               |
|    |              | Games (non-commercial)                                    |
|    |              | GNU info files                                            |
|    |              | System manual pages - recommended                         |
|    | は風音前海市       | Preformatted system manual pages                          |
|    |              | profitibs Profiled versions of the libraries              |
|    |              | Sources for everything                                    |
|    | ports.       | The FreeBSD Ports collection                              |
|    |              | Local additions collection                                |

#### **What you should know…**

• have an idea of Ubuntu and FreeBSD OS

Gimp (*Graphics editor tool*) as well as the eye-catching 3D windowing effects of Compiz.

#### **System requirements**

An essential requirement for Compiz is a graphics card that will support 3D-accelerated graphics. Unfortunately, this limits the choice of graphics card used as some vendors will not release the source code or provide a driver for the \*BSD or other Open Source platforms. I will be using the Nvidia driver, and as Compiz integrates very well with the Gnome desktop (The default Ubuntu desktop) and I will use FreeBSD 8.0 as the basis for the install. Depending on the time available to you, you may prefer to compile

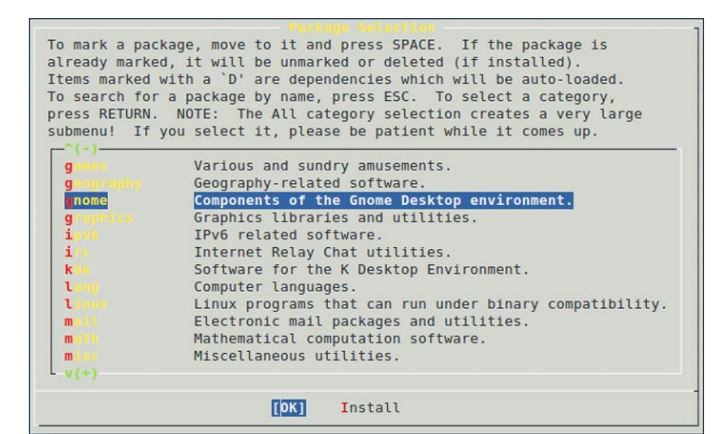

**Figure 1.** Standard FreeBSD installation **Figure 2.** Installation packages: Gnome and all its derivatives

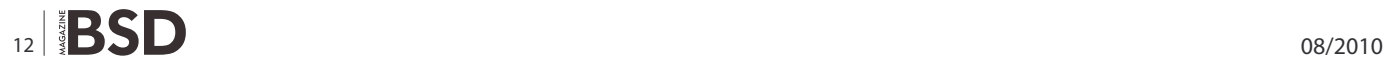

| X Window System based utilities.       |                               |
|----------------------------------------|-------------------------------|
| itonta-1.0.1<br>$[X] x$                | [/usr/ports/x11/xlsclients    |
| 19800-1.0.2 1                          | [/usr/ports/x11/xmessage]     |
| $[X] x$<br>$mnp-1.0.3$                 | [/usr/ports/x11/xmodmap]      |
| [X]<br>$\mathbf{x}$                    | [/usr/ports/x11/xorq]         |
| $[K]$ *org-apps-7.4 1                  | $[$ /usr/ports/x11/xorq-apps] |
| $\begin{array}{c} \square \end{array}$ | [/usr/ports/x11/xorg-cf-fi    |
| $1009 - 1 - 4$ .<br>$[X] X$            | $[$ /usr/ports/x11/xorq-docs] |
| mg-libranics-7.4<br>$[X] X$            | [/usr/ports/x11/xorg-libra    |
| $[X] x$                                | $[$ /usr/ports/x11/xpr]       |
| $[X] X$<br>$0.10 - 0.00$               | [/usr/ports/x11/xprop]        |
| nomo - 7 . 0 . 19<br>$[X] x$           | [/usr/ports/x11/xproto]       |
| $[X]$ $X$<br>$V(+)$                    | [/usr/ports/x11/xrandr]       |
|                                        |                               |
|                                        | Cancel                        |

**Figure 3.** Installation of Xorg 7.4.2

the very latest source code from scratch by using the ports collection. I have tried to avoid this where possible by using packages as the installation method to speed up the install.

#### **Installation**

#### **Part 1 – O/S install**

Proceed as normal with a standard FreeBSD installation, and install all system sources and binaries, as well as ports (see Figure 1). Additionally, you will need to install the following packages: Gnome and all its derivatives (e.g. GDM, see Figure 2), Xorg 7.4.2 (Figure 3), and xorg-server (Figure 4). Network configuration can proceed to suit your environment, I have used DHCP but access to the internet from the target machine will be required later. When prompted to test and configure the mouse daemon, say yet to this.

#### **Part 2 – Preparing for Xorg and the Nvidia driver**

Add the following lines to  $/etc/rc.comf$  to provide Linux support and allow Xorg to pick up the mouse:

linux\_enable="YES" dbus\_enable="YES" hald\_enable="YES"

Generate a generic xorg.conf file so that we can add the driver and various customisations later:

Xorg -configure mv /root/xorg.conf.new /etc/X11/xorg.conf

Reboot to ensure Linux compatibility etc. is running prior to compiling the Nvidia driver.

**Part 3 – Installing the 3D accelerated video driver** Login to a terminal as root, and compile and install the Nvidia driver – ensure FreeBSD AGP support is disabled (see Figure 5):

If you wish to contribute to BSD magazine, share your knowledge and skills with other BSD users do not hesitate - read the guidelines on our website and email us wour idea for an article.

> Join our team!

Become BSD magazine

Author or Betatester

As a betatester you can decide on the contents and the form of our quarterly. It can be you who read the articles before everybody else and suggest the changes to the author.

Contact us: editors@bsdmag.org www.bsdmag.org

# **HOW TO'S The FreeBSD Ubuntu challenge in the FreeBSD Ubuntu challenge**  $\mathbf{F}$

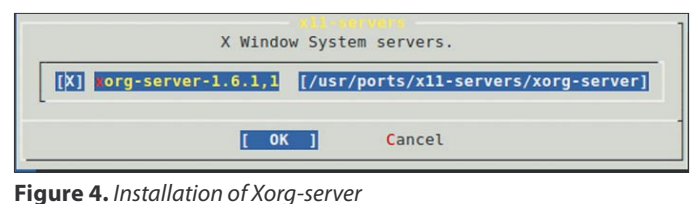

cd /usr/ports/x11/nvidia-driver make install clean

We can now add the following tine to /boot/loader.conf to load the Nvidia driver at start-up:

nvidia\_load="YES"

As the Nvidia driver already has AGP support built in, we will need to remind the kernel not to load AGP support. Add this line to /boot/device.hints:

hint.agp.0.disabled="1"

Edit the /etc/X11/xorg.conf you generated earlier, and add the following entry under Modules:

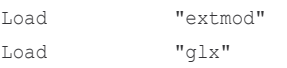

Add the following to the Screen section under Monitor:

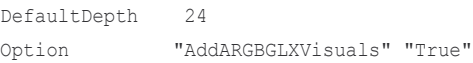

In the Device section, amend the Driver line to read:

Driver "nvidia"

At the end of the file add:

```
Section "Extensions"
  Option "Composite" "Enable"
EndSection
```
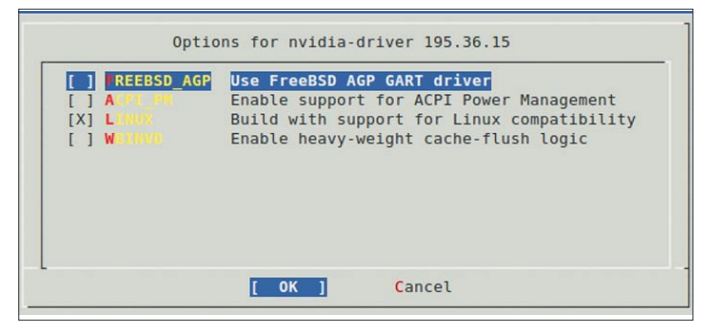

**Figure 5.** Installing the 3D accelerated video driver **Figure 7.** Installing Compiz 2

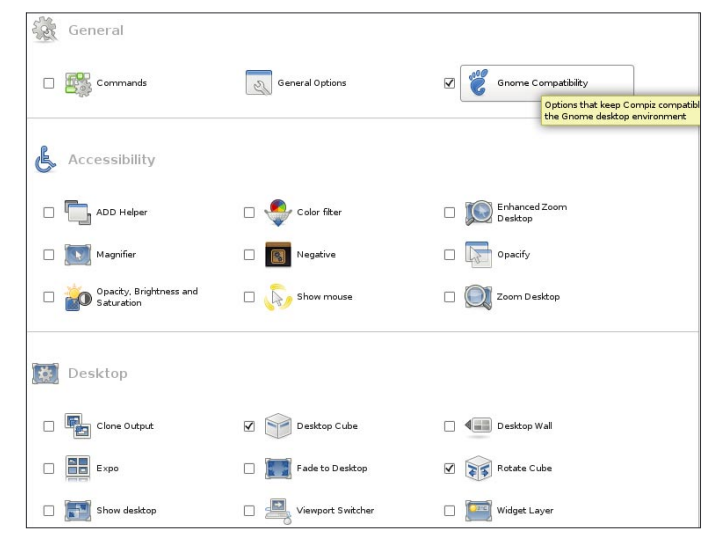

**Figure 6.** Installing Compiz 1

#### **Part 4 – Installing Compiz**

Install Compiz from the packages:

pkg\_add -r compiz-fusion

As root run the following:

gdm

You should be greeted with the GDM login screen. Login as a standard user, and configure Compiz by running CCSM in a terminal window:

ccsm

Ensure that the effects are enabled as shown in Figure 6 and Figure 7. Create a shell script in your home directory called compiz-startup.sh with the followimng content:

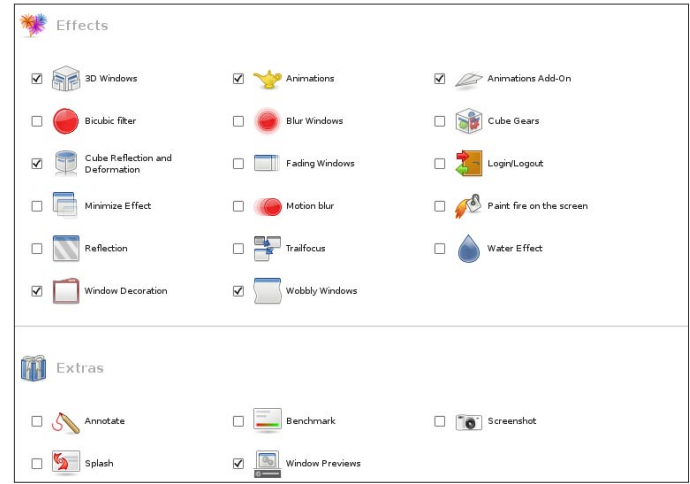

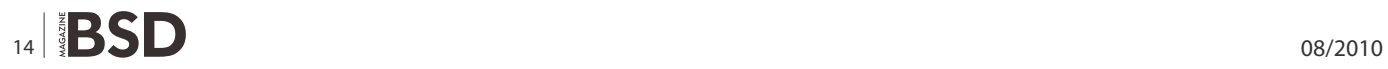

#### **Listing 1.** Sample xorg.conf

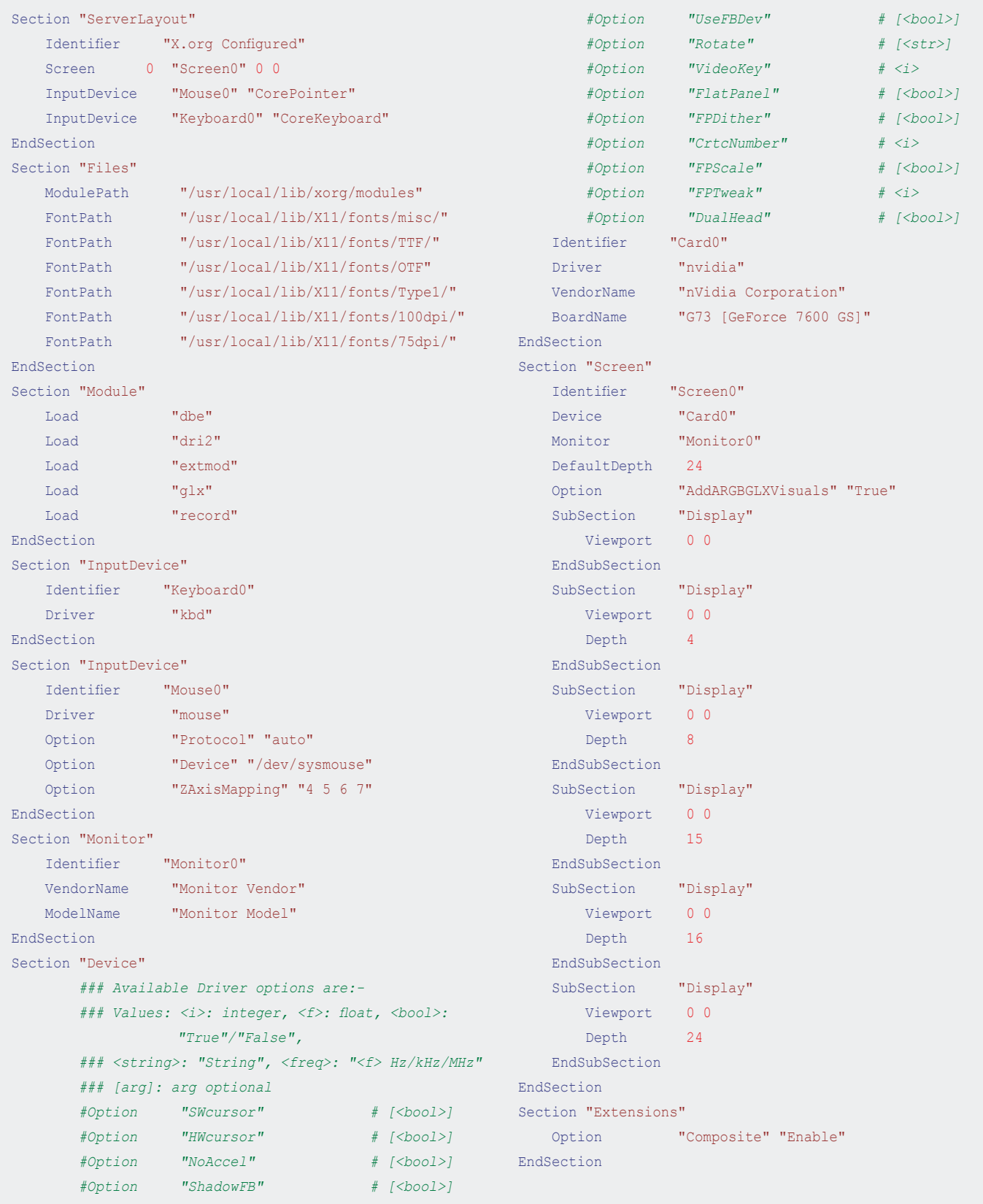

#### **References**

- Nvidia page at FreeBSD.org: <http://www.freebsd.org/doc/en/> articles/compiz-fusion/nvidia-setup.html
- FreeBSD website Con�guring sound: <http://www.freebsd.org/> doc/en\_US.ISO8859-1/books/handbook/sound-setup.html
- OpenOffice pre-load files: Please open <http://java.sun.com/> javase/downloads/index.jsp in a web browser and follow the Download link for JDK US DST Timezone Update Tool – 1\_3\_18 to obtain the time zone update file, tzupdater-1\_3\_18-2009k.zip. Please download the patchset, bsd-jdk16-patches-4.tar.bz2, from <http://www.eyesbeyond.com/freebsddom/java/jdk16.html>.
- Emerald Themes: [http://compiz-themes.org/index.php?xcon](http://compiz-themes.org/index.php?xcon-tentmode=103)tentmode[=103](http://compiz-themes.org/index.php?xcon-tentmode=103)
- FreeBSD forums Install Flashplayer: [http://](http://forums.freebsd.org/showthread.php?t=5786) [forums.freebsd.org/showthread.php?t=5786](http://forums.freebsd.org/showthread.php?t=5786)

#!/bin/sh

compiz --replace --sm-disable --ignore-desktop-hints ccp & emerald --replace &

When you created it, flag it as executable:

chmod +x compiz-startup.sh

Now try running Compiz from within a terminal:

./compiz-startup.sh

Compiz should load the Emerald window decorator and the desktop effects should be enabled. If you do not have a title bar, check that your xorg.conf is setup similar to the sample xorg.conf (Figure 8): see Listing 1.

#### **Further Compiz con�guration**

- Compiz setting are changed via ccsm
- Emerald themes are changed via emerald-thememanager.

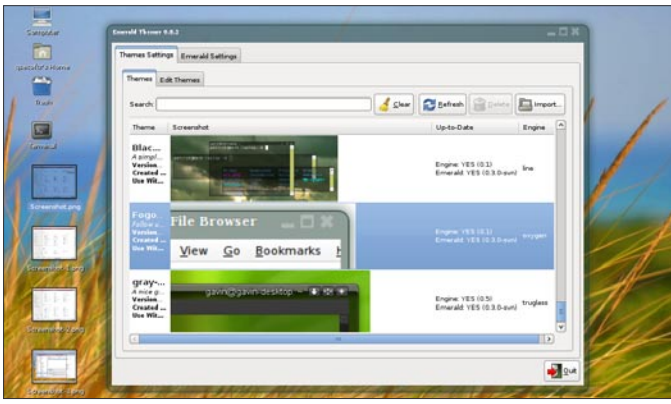

**Figure 8.** Check that your xorg.conf is setup similar to the sample xorg.conf

- You can auto-load Compiz by adding it to Startup Applications in the System menu.
- To force GDM to start on boot, add gdm enable="YES" to rc.conf.
- Gnome-terminal refused to work on my test box I got round this by copying the shortcut to the desktop and using xterm instead.

#### **Installing the Browser, OpenOffice and Flash etc.** Installing the Gimp, Firefox

pkg\_add -r gimp pkg\_add -r firefox35

#### **Installing Open Office**

At the time of writing, OpenOffice was not available as a binary – you may choose to skip installing this as the compile time is extensive. If you want to install it, you will need to download the files listed in the appendix and copy these to /usr/ports/distfiles before you commence. To compile OOo from source:

cd /usr/ports/editors/openoffice.org-2 make install clean BATCH=YES

#### **Further improvements**

Unfortunately, the kit I was working with didn't have a suitable sound card (3D support with a virtual machine is very experimental). I was also experiencing a fatal error installing flashplayer: Attempting to fetch from *<http://fpdownload.macr> omedia.com/get/flashplayer/current/*. *fetch[:http://fpdownload.](http://fpdownload) macromedia.com/get/flashplayer/current/install\_flash\_player\_ 10\_linux.tar.gz: size mismatch: expected 4044751, actual 4760657*

Due to publication deadlines there was not time to investigate this, but hopefully by the time this how-to is released the problem will have been solved. I have run Flashplayer and Firefox together on other desktops, and it works well.

Please see the appendix for details of how to configure these with FreeBSD.

#### **ROB SOMERVILLE**

**Rob Somerville has been passionately involved with technology both as an amateur and professional since childhood. A passionate convert to \*BSD, he stubbornly refuses to shave off his beard under any circumstances. Fortunately, his wife understands him (she**  was working as a System/36 operator when they first met). The **technological passions of their daughter and numerous pets are still to be revealed.**

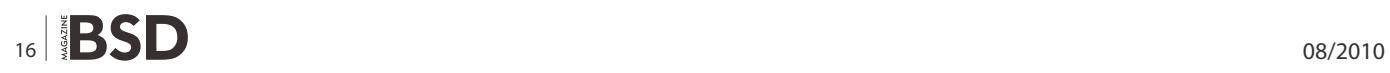

# **Creative Data Solutions and Hosting**

# **Get Your Own World**

geniopata

Operating Systems are the worlds in the IT universe.

Get a world of your own. Thoroughly engineered. Run on first class hardware by highly experienced admins using perfectly developed processes.

Book your own BSD, MacOS X, Linux, Solaris, HPUX, Windows servers. Virtualized or on real hardware.

Got an idea? Make it live. In a genioDATA Server.

# **Individual Appliances**

Need an ERP environment (enterprise ressource planning)? Have to operate a web(services) cluster with 99,999 % availability? Need an email environment where not one email gets lost?

genioDATA engineers it. genio-**DATA** runs it. You use it.

To you it is an appliance. Just get and switch it on.

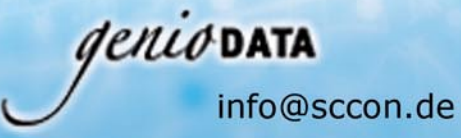

**Data Security** 

class data centers.

more to wish for.

Replicate your databases in high

genioDATA that leaves nothing

Copy your files to several sites to plan for desaster recoverage.

Have an email archive run by

www.geniodata.com/bsdi.html +49(0)8092 862568

# <span id="page-17-0"></span>**Network monitoring**

# **with Nagios and OpenBSD, Part 1**

So our OpenBSD-based network now includes redundant firewalls ([http://](http://www.kernel-panic.it/openbsd/carp/index.html) [www.kernel-panic.it/openbsd/carp/index.html\), do](http://www.kernel-panic.it/openbsd/carp/index.html)main name servers [\(http://www.kernel-panic.it/openbsd/dns/index.html\), a m](http://www.kernel-panic.it/openbsd/dns/index.html)ail gateway [\(http://www.kernel-panic.it/openbsd/mail/index.html\) an](http://www.kernel-panic.it/openbsd/mail/index.html)d a web proxy cache [\(http://www.kernel-panic.it/openbsd/proxy/index.html\).](http://www.kernel-panic.it/openbsd/proxy/index.html) 

#### **What you will learn…**

- Installing Nagios
- How to monitor network with Nagios and Open BSD

#### **What you should know…**

- A good knowledge of OpenBSD administration
- Basic MySQL database administration

If the services provided by these machines are<br>particularly critical and can't afford even minimal<br>downtime. Redundancy may give us the time to<br>recover a failure before having angry users trying to knock particularly critical and can't afford even minimal downtime. Redundancy may give us the time to recover a failure before having angry users trying to knock down our door, but it doesn't free us from the responsibility to detect and solve ongoing problems.

To put it short, it's time to think about monitoring our network! And the following are the perfect ingredients for implementing a full-featured, secure and reliable network monitoring system:

#### **OpenBSD (**<http://www.openbsd.org/>**)**

the operating system for the security paranoid, with *only two remote holes in the default install, in a heck of a long time!*;

#### **Nagios ([http://www.nagios.org/\)](http://www.nagios.org/)**

the *leader and industry standard in enterprise system, network, and application monitoring*;

#### **Apache [\(http://httpd.apache.org/\)](http://httpd.apache.org/)**

the *secure, efficient and extensible server that provides HTTP services in sync with the current HTTP standards*.

My pick goes to Nagios for its ease of use, flexibility and extensibility. It also features a very clean and straightforward design, as it is structured into three basic building blocks:

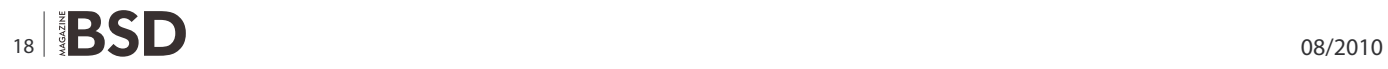

- a daemon process, running periodic checks on specific hosts and services and managing notifications when problems arise;
- an optional web interface, to access current status information, historical logs and reports via a simple web browser;
- a set of external plugins, i.e. the (possibly custom) scripts executed by the daemon process to actually perform the checks and send out notifications.

Furthermore, these basic components can be easily extended with external modules, making it easy for Nagios to meet even your most demanding needs! Therefore, after the installation and configuration of the Nagios' core components, we will take a brief look at some of its most popular and useful addons (*[http://](http://www.nagiosexchange.org/AddOn_Projects.22.0.html):) [www.nagiosexchange.org/AddOn\\_Projects.22.0.html](http://www.nagiosexchange.org/AddOn_Projects.22.0.html):)*):

- NRPE (*[http://www.kernel-panic.it/openbsd/nagios/](http://www.kernel-panic.it/openbsd/nagios/nagios5.html#nagios-5.1) [nagios5.html#nagios-5.1](http://www.kernel-panic.it/openbsd/nagios/nagios5.html#nagios-5.1)*), the Nagios Remote Plugin Executor, which allows you to execute local plugins on remote hosts;
- NSCA (*[http://www.kernel-panic.it/openbsd/nagios/](http://www.kernel-panic.it/openbsd/nagios/nagios5.html#nagios-5.2) [nagios5.html#nagios-5.2](http://www.kernel-panic.it/openbsd/nagios/nagios5.html#nagios-5.2)*), the Nagios Service Check Acceptor, which processes passive service check results submitted by clients to the Nagios server;

• NagVis (*[http://www.kernel-panic.it/openbsd/nagios/](http://www.kernel-panic.it/openbsd/nagios/nagios5.html#nagios-5.3) [nagios5.html#nagios-5.3](http://www.kernel-panic.it/openbsd/nagios/nagios5.html#nagios-5.3)*), the Nagios Visualization Addon, which allows you to deeply customize how Nagios data is displayed;

A good knowledge of OpenBSD is assumed, since we won't delve into system management topics such as base configuration or packages/ports installation.

#### **Installation and base configuration**

Before delving straight into the details of Nagios installation and configuration, let's take a brief look at the layout of the network that we're going to monitor (Figure 1).

It's a very simple and small network, made up of:

- a LAN (172.16.0.0/24), containing clients and servers not accessible from the public Internet (e.g. file server, DHCP server);
- a DMZ (172.16.240.0/24), containing the servers that must access the Internet (e.g. mail, web and proxy servers);
- a router, in a small subnet (172.16.250.0/24), connecting the DMZ to the Internet.

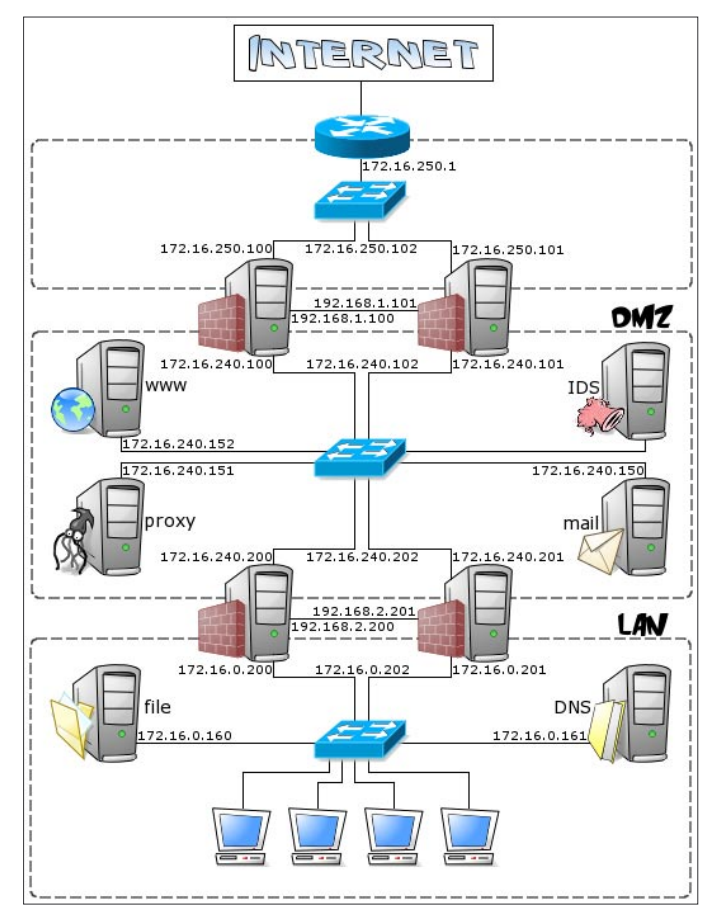

Our network monitoring system is a security-critical host and won't need to directly access the Internet, so it will perfectly fit in the internal LAN.

The OpenBSD installation procedure is documented in full detail in the official FAQ (*[http://www.openbsd.org/](http://www.openbsd.org/faq/faq4.html) [faq/faq4.html](http://www.openbsd.org/faq/faq4.html)*), so we won't linger on it here. Nagios doesn't have particular requirements and a standard OpenBSD installation will do just fine: according to the documentation (*[http://nagios.sourceforge.net/docs/3\\_0/](http://nagios.sourceforge.net/docs/3_0/about.html#requirements) [about.html#requirements](http://nagios.sourceforge.net/docs/3_0/about.html#requirements)*), Nagios makes do with just a machine running Linux (or UNIX variant). That doesn't sound so fussy, does it?

#### **Packages installation**

Nagios installation only requires adding a few packages (*[http://www.openbsd.org/faq/faq15.html#PkgInstall](http://www.openbsd.org/faq/faq15.html#PkgInstall):)*):

- libiconv-x.x.x.tgz
- gettext-x.x.x.tgz
- pcre-x.x.tgz
- glib2-x.x.x.tgz
- libltdl-x.x.tgz

/var/www/nagios/

- nagios-plugins-x.x.tgz
- nagios-x.x-chroot.tgz
- nagios-web-x.x-chroot.tgz

The installation procedure will automatically create the user and group that the monitoring daemon will drop its privileges to ( nagios). The chroot flavor will install Nagios in a way suited for chrooted httpd(8) ([http://](http://www.openbsd.org/cgi-bin/man.cgi?query=httpd&sektion=8) *[www.openbsd.org/cgi-bin/man.cgi?query=httpd&sektio](http://www.openbsd.org/cgi-bin/man.cgi?query=httpd&sektion=8) [n=8](http://www.openbsd.org/cgi-bin/man.cgi?query=httpd&sektion=8)*), i.e. with the CGIs (*[http://nagios.sourceforge.net/](http://nagios.sourceforge.net/docs/3_0/cgis.html) [docs/3\\_0/cgis.html](http://nagios.sourceforge.net/docs/3_0/cgis.html)*) statically linked and all the configuration and log files stored inside the /var/www directory. By the way, Nagios has a particular directory structure that you will have to become familiar with:

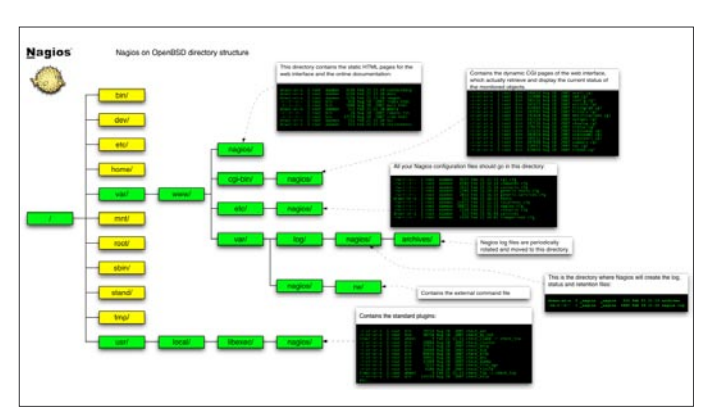

**Figure 1.** Monitored Network **Figure 2.** Directory structure of Nagios

## **HOW TO'S Network monitoring with Nagional Managios and OpenBSD**

this directory contains the static HTML pages for the web interface and the online documentation;

#### /var/www/cgi-bin/nagios/

contains the dynamic CGI pages of the web interface, which actually retrieve and display the current status of the monitored objects;

#### /var/www/etc/nagios/

you should put all your Nagios configuration files in this directory: we will examine them one by one in a moment;

#### /var/www/var/log/nagios/

this is the directory where Nagios will create the log (*[http://](http://nagios.sourceforge.net/docs/3_0/configmain.html#log_file) [nagios.sourceforge.net/docs/3\\_0/configmain.html#log\\_](http://nagios.sourceforge.net/docs/3_0/configmain.html#log_file) file*[\),](http://nagios.sourceforge.net/docs/3_0/configmain.html#log_file) status (*[http://nagios.sourceforge.net/docs/3\\_0](http://nagios.sourceforge.net/docs/3_0/configmain.html#status_file) [/configmain.html#status\\_file](http://nagios.sourceforge.net/docs/3_0/configmain.html#status_file)*) and retention (*[http://nagios.](http://nagios.sourceforge.net/docs/3_0/configmain.html#state_retention_file) [sourceforge.net/docs/3\\_0/configmain.html#state\\_](http://nagios.sourceforge.net/docs/3_0/configmain.html#state_retention_file) [retention\\_file](http://nagios.sourceforge.net/docs/3_0/configmain.html#state_retention_file)*) files;

/var/www/var/log/nagios/archives/

Nagios log files are periodically rotated and moved to this directory;

/var/www/var/nagios/rw/

contains the external command file (*[http://nagios.](http://nagios.sourceforge.net/docs/3_0/configmain.html#command_file) [sourceforge.net/docs/3\\_0/configmain.html#command\\_](http://nagios.sourceforge.net/docs/3_0/configmain.html#command_file) [file](http://nagios.sourceforge.net/docs/3_0/configmain.html#command_file)*);

/usr/local/libexec/nagios/

contains the standard plugins (*[http://nagios.](http://nagios.sourceforge.net/docs/3_0/plugins.html) [sourceforge.net/docs/3\\_0/plugins.html](http://nagios.sourceforge.net/docs/3_0/plugins.html)*).

As a reference, below is a visual representation of the directory structure of Nagios, kindly submitted by Bren Smith (click here *<http://www.kernel-panic.it/openbsd/> nagios/nagiosdirstruct.png* for a larger view; see Figure 2).

#### **Configuration overview**

Nagios configuration may look overly complicated at first glance; even the documentation (*[http://](http://nagios.sourceforge.net/docs/3_0/beginners.html) [nagios.sourceforge.net/docs/3\\_0/beginners.html](http://nagios.sourceforge.net/docs/3_0/beginners.html)*) warns that *Nagios is quite powerful and flexible, but it can take a lot of work to get it configured just the way you'd like*. Anyway, don't despair! Once you've figured out the underlying logic of its *object-oriented* configuration, you

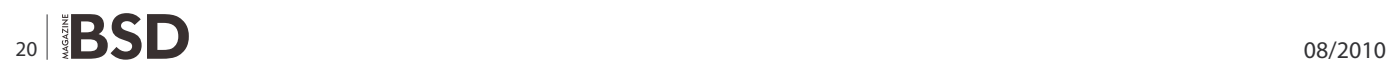

will appreciate Nagios' flexibility and clean design. For the first tests, you can start by tweaking the sample configuration files contained in the /usr/local/share/ examples/nagios/ directory, customizing them to your needs.

The syntax of Nagios configuration files follows a few basic rules:

- comments start with a  $\#$  character and span to the end of the line;
- variable names must begin at the start of the line (i.e. no indentation allowed);
- variable names are case sensitive;
- no spaces are allowed around the  $=$  sign.

Configuration involves setting several parameters concerning the monitoring daemon, the CGIs and, of course, the hosts and services you want to monitor. All this information is spread across multiple files: we will now examine them one by one.

#### **The main configuration file**

The overall behaviour of the Nagios daemon is determined by the directives included in the main configuration file, /var/www/etc/nagios/nagios.cfg. Though this file contains several dozens of parameters, for most of them the default value is the most reasonable option and you will probably want to care about only very few of them (usually cfg\_file *<http://nagios.sourceforge.net/> docs/3\_0/configmain.html#cfg\_file*, cfg\_dir (*[http://](http://nagios.sourceforge.net/docs/3_0/configmain.html#cfg_dir) [nagios.sourceforge.net/docs/3\\_0/configmain.html#cfg\\_](http://nagios.sourceforge.net/docs/3_0/configmain.html#cfg_dir) dir*[\)](http://nagios.sourceforge.net/docs/3_0/configmain.html#cfg_dir) and admin\_email *<http://nagios.sourceforge.net/> docs/3\_0/configmain.html#admin\_email*). In any case, you can find a detailed description of each and every parameter in the official documentation (*http: //nagios.sourceforge.net/docs/3\_0/configmain.html* see Listing 1).

#### **The resource �le**

The resource file allows you to assign values to the user-definable macros \$USERn\$ (where n is a number between 1 and 32 inclusive). Basically, in Nagios, macros are variables (starting and ending with a dollar sign,  $\phi$ ) that you can insert into command definitions and that will get expanded to the appropriate value immediately prior to the execution of the command. User-defined macros (and the several other macros *[http://nagios.sourceforge.net/docs/3\\_0/macros.html](http://nagios.sourceforge.net/docs/3_0/macros.html)* Nagios makes available) allow you to keep command definitions generic and simple (see the next chapter for some examples).

#### **Listing 1a.** Main configuration file

/var/www/etc/nagios/nagios.cfg *# Path to main log file and log archive directory. All pathnames are relative # to the chroot directory '/var/www/'* log\_file=/var/log/nagios/nagios.log log archive path=/var/log/nagios/archives

*# Paths to files managed internally by the application* object\_cache\_file=/var/nagios/objects.cache precached\_object\_file=/var/nagios/objects.precache status\_file=/var/nagios/status.dat state retention file=/var/nagios/retention.dat command\_file=/var/nagios/rw/nagios.cmd lock\_file=/var/run/nagios/nagios.pid temp\_file=/var/nagios/nagios.tmp temp\_path=/tmp check result path=/var/spool/nagios

*# Object definitions (see next chapter) can be split across multiple files. # You may either list files individually (using the 'cfg\_file' parameter) or # group them into directories (using the 'cfg\_dir' parameter). In the latter # case, Nagios will process all files with a '.cfg' extension found in the # specified directories and their subdirectories* cfg\_file=/etc/nagios/timeperiods.cfg cfg\_file=/etc/nagios/contacts.cfg cfg\_file=/etc/nagios/commands.cfg cfg\_file=/etc/nagios/generic-hosts.cfg cfg\_file=/etc/nagios/generic-services.cfg cfg\_dir=/etc/nagios/hosts cfg\_dir=/etc/nagios/services

*# Path to the resource file, containing user-defined macros (see below). You can # specify more than one resource file using multiple 'resource\_file' statements* resource\_file=/etc/nagios/resource.cfg

*# User and group the Nagios process will run as* nagios user= nagios nagios\_group=\_nagios

*# Email address and pager number for the administrator of the local machine*

admin email=nagios@kernel-panic.it admin\_pager=xxx-xxx-xxxx

*# Date format (available options: us, euro, iso8601 or strict-iso8601)*

date\_format=euro

*# Enable checks, notifications and event handlers. Passive checks allow external # applications to submit check results to Nagios. Event handlers are optional # commands that are executed whenever a host or service state change occurs* execute service checks=1 accept\_passive\_service\_checks=1 execute host checks=1 accept passive host checks=1 enable\_notifications=1 enable event handlers=1

*# Checks freshness options. Enabling these options will ensure that passive # checks are always up-to-date* check service freshness=1 service freshness check interval=60 check host freshness=0 host freshness check interval=60 additional freshness latency=15

*# External commands allow the web interface and external applications (such as # NSCA) to issue commands to Nagios. With a check interval of '-1', Nagios will # check for external commands as often as possible* check external commands=1 command check interval=-1 external command buffer slots=4096 *# Various logging options* log\_rotation\_method=d use syslog=1 log\_notifications=1 log\_service\_retries=1 log\_host\_retries=1 log\_event\_handlers=1 log\_initial\_states=0 log\_external\_commands=1

log\_passive\_checks=1

```
www.bsdmag.org \left| \text{BSD} \right|_{21}
```
## **HOW TO'S Network monitoring with Nagional Managios and OpenBSD**

#### **Listing 1b.** Main configuration file

*# Enable retention of state information between program restarts (refer to # documentation for details)* retain\_state\_information=1 retention update interval=60 use retained program state=1 use retained scheduling info=0 retained host attribute mask=0 retained service attribute mask=0 retained process host attribute mask=0 retained process service attribute mask=0 retained contact host attribute mask=0 retained contact service attribute mask=0

*# State flapping detection options (refer to documentation for details)* enable\_flap\_detection=0 low service flap threshold=5.0 high service flap threshold=20.0

low host flap threshold=5.0 high\_host\_flap\_threshold=20.0

*# Miscellaneous tuning, performance and security options (refer to # documentation for details)* interval\_length=60 service inter check delay method=s max\_service\_check\_spread=30 service interleave factor=s host inter check delay method=s max\_host\_check\_spread=30 max\_concurrent\_checks=0 check result reaper frequency=10 max check result reaper time=30 max\_check\_result\_file\_age=3600 cached host check horizon=15 cached\_service\_check\_horizon=15 enable predictive host dependency checks=1 enable predictive service dependency checks=1 soft state dependencies=0 auto reschedule checks=0 auto rescheduling interval=30 auto rescheduling window=180 status update interval=15 event broker options=-1

sleep time=0.25 service check timeout=60 host check timeout=30 event handler timeout=30 notification\_timeout=30 ocsp\_timeout=5 perfdata\_timeout=5

use aggressive host checking=0 process performance data=0 obsess\_over\_services=0 obsess\_over\_hosts=0 translate passive host checks=0 passive host checks are soft=0

check for orphaned services=0 check for orphaned hosts=1

p1\_file=/usr/local/bin/p1.pl enable embedded perl=1 use embedded perl implicitly=1

illegal\_object\_name\_chars='~!\$%^&\*|'"<>?,()= illegal\_macro\_output\_chars='~\$&|'"<> use regexp matching=0 use true regexp matching=0 daemon\_dumps\_core=0 use large installation tweaks=0 enable\_environment\_macros=1

*# Debug options* debug\_level=0 debug\_verbosity=1 debug\_file=/var/nagios/nagios.debug max\_debug\_file\_size=1000000

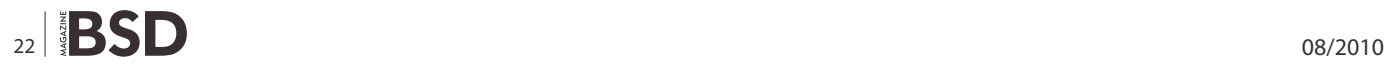

User-defined macros are normally used to store recurring items in command definitions (like directory paths) and sensitive information (like usernames and passwords). It is recommended that you set restrictive permissions (600) on the resource file(s) in order to keep sensitive information protected.

/var/www/etc/nagios/resource.cfg # Set \$USER1\$ to be the path to the plugins \$USER1\$=/usr/local/libexec/nagios # MySQL username and password \$USER2\$=root \$USER3\$=password

The next step is configuring object data, which is probably the trickiest part of the configuration. We will therefore devote the next chapter entirely to this topic.

#### **Object data configuration**

So now it's time to tell Nagios what to keep tabs on. Therefore, we must supply it with information about:

- *when* and *how* to perform checks and send out notifications;
- *whom* to notify;
- *which* hosts and services to monitor.

All this information is represented by means of objects, which are defined by a set of define statements, enclosed in curly braces and containing a variable number of newline-separated directives, in keyword/value form. Keywords are separated from values by whitespace and multiple values can be separated by commas; indentation within statements is allowed.

To recap, the basic syntax of an object declaration can be represented as follows:

```
define object {
    keyword-1 value-1
    keyword-2 value-2,value-3,...
   [\ldots] keyword-n value-n
}
```
Object definitions can be split into any number of files: just remember to list them all in the main configuration file by using the  $cfg$   $file$  and/or  $cfg$   $dir$  directives.

#### **Timeperiod de�nition**

The timeperiod statement allows you to specify, for each day of the week, one or more time slots in which to run certain checks and/or notify certain people. Time intervals can't span across midnight and excluded days are simply omitted.

In the following example, all the timeperiod definitions are grouped together in a file named timeperiods.cfg stored in the /var/www/etc/nagios/ directory (see Listing 2).

#### **Command de�nition**

The next step is to tell Nagios *how* to perform the various checks and send out notifications; this is accomplished by defining multiple command objects specifying the actual commands for Nagios to run.

Command definitions are pairs of short names and command lines (both mandatory) and can contain macros. As we mentioned before, macros are variables, enclosed in  $\epsilon$  signs, that will get expanded to the appropriate value immediately prior to the execution of a command; macros allow you to keep command definitions generic and straightforward. A simple example will make this clear.

Suppose you want to monitor a web server with IP address 1.2.3.4; you could then define a command such as the following:

```
define command {
    command_name check-http
   command line /usr/local/libexec/nagios/check http
                   -I 1.2.3.4
```
}

This definition is correct and will certainly do the job. But what if you later decide to add a new web server? Would you find it convenient to define a new (almost identical) command, with only the IP address changed? It is way more efficient to take advantage of macros by writing a single generic command such as:

```
define command {
   command name check-http
   command line $USER1$/check http -I $HOSTADDRESS$
}
```
and leave Nagios the responsibility to expand the builtin SHOSTADDRESS\$ macro to the appropriate IP address, obtained from the host definition (see below). As you'll remember from the previous chapter, the \$USER1\$ macro holds the path to the plugins directory.

Now let's complicate things a bit! What if you want Nagios to check the availability of a particular URL on each web server? This URL may differ from server to server, so what we need now is a command definition

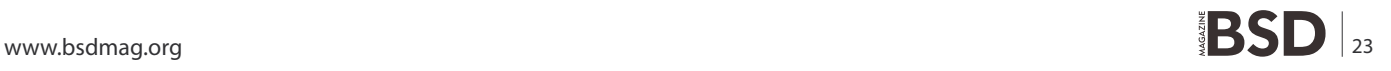

## **HOW TO'S Network monitoring with Nagional Managios and OpenBSD**

that is still generic and yet server-specific! Though this may sound contradictory, once again Nagios solves this problem with macros: in fact, the  $\beta$ ARGn $\beta$  macros (where n is a number between 1 and 32 inclusive) act as placeholders for service-specific arguments that will be specified later within service definitions (see below for further details). Therefore, the above command definition would turn into:

define command {

command name check-http

```
command line $USER1$/check http -I $HOSTADDRESS$ -u
               $ARG1$
```
}

In addition to the ones we have just seen, Nagios provides several other useful macros. Please refer to the documentation (*[http://nagios.sourceforge.net/docs/3\\_](http://nagios.sourceforge.net/docs/3_0/macros.html) [0/macros.html](http://nagios.sourceforge.net/docs/3_0/macros.html)*) for a detailed list of all available macros and their validity context. Below is a sample set of command definitions (see Listing 3).

**Listing 2.** The time period de�nitions are grouped together and stored /var/www/etc/nagios/timeperiods.cfg *# The following timeperiod definition includes normal work hours. The # 'timeperiod\_name' and 'alias' directives are mandatory. Note that weekend days # are simply omitted* define timeperiod { timeperiod\_name workhours alias Work Hours monday 09:00-18:00 tuesday 09:00-18:00 wednesday 09:00-18:00 thursday 09:00-18:00 friday 09:00-18:00 } *# The following timeperiod includes all time outside normal work hours. The # time slot between 6 p.m. and 9 a.m. must be split into two intervals, to avoid # crossing midnight* define timeperiod { timeperiod\_name nonworkhours alias Non-Work Hours sunday 00:00-24:00 monday 00:00-09:00,18:00-24:00 tuesday 00:00-09:00,18:00-24:00 wednesday 00:00-09:00,18:00-24:00 thursday 00:00-09:00,18:00-24:00 friday 00:00-09:00,18:00-24:00 saturday 00:00-24:00 } *# Most checks will probably run on a continuous basis* define timeperiod { timeperiod\_name always alias Every Hour Every Day sunday 00:00-24:00 monday 00:00-24:00 tuesday 00:00-24:00 wednesday 00:00-24:00 thursday 00:00-24:00 friday 00:00-24:00 saturday 00:00-24:00 } *# The right timeperiod when you don't want to bother with notifications (e.g. # during testing)* define timeperiod { timeperiod\_name never alias No Time is a Good Time } *# Some exceptions to the normal weekly time (see documentation for more examples)* define timeperiod { timeperiod\_name exceptions alias Some random dates 2008-12-15 00:00-24:00 ; December 15th, 2008 friday 3 00:00-24:00 ; 3rd Friday of every month february -1 00:00-24:00 ; Last day in February of every year march 20 – june 21 00:00-24:00 ; Spring day  $1 - 15$  00:00-24:00 ; First half of every month 2008-01-01 / 7 00:00-24:00 ; Every 7 days **from** Jan 1st, 2008 }

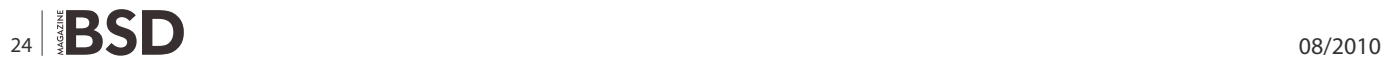

#### **Contact de�nition**

contact objects allow you to specify people who should be notified automatically when the alert conditions are met. Contacts are first defined individually and then grouped together in contactgroup objects, for easier management.

For the first time, in the following definitions, we will refer to previously defined objects. In fact, the

```
Listing 3. A sample set of command definitions
/var/www/etc/nagios/commands.cfg
######################################################
# Notification commands #
# There are no standard notification plugins; hence 
                 notification commands are #
# usually custom scripts or mere command lines. 
                    #
######################################################
define command {
  command name host-notify-by-email
   command line $USER1$/host notify by email.sh
                  $CONTACTEMAIL$
}
define command {
  command name notify-by-email
   command_line $USER1$/notify_by_email.sh
                  $CONTACTEMAIL$
}
define command {
   command name host-notify-by-SMS
   command line /usr/local/bin/sendsms $ADDRESS1$
                   "Nagios: Host $HOSTNAME$ 
                   ($HOSTADDRESS$)is in state: 
                   $HOSTSTATE$"
}
define command {
   command name notify-by-SMS
   command line /usr/local/bin/sendsms $ADDRESS1$
                   "Nagios: Service $SERVICEDESC$ 
                   on $HOSTALIAS$ is in state: 
                   $SERVICESTATE$"
}
######################################################
# Check commands #
# The official Nagios plugins should handle most of your 
                 needs for host and #
# service checks. Anyway, should they not, we will 
                  discuss in a moment how to #
                                                           # write custom plugins. #
                                                           ######################################################
                                                           define command {
                                                              command name check-host-alive
                                                              command line $USER1$/check ping -H $HOSTADDRESS$
                                                                              -w 3000.0,80% -c 5000.0,100% -p 1
                                                            }
                                                           define command {
                                                             command name check-ssh
                                                              command line $USER1$/check ssh $HOSTADDRESS$
                                                            }
                                                           define command {
                                                             command name check-http
                                                              command line $USER1$/check http -I $HOSTADDRESS$
                                                                              -u $ARG1$
                                                           }
                                                           define command {
                                                             command name check-smtp
                                                               command line $USER1$/check smtp -H $HOSTADDRESS$
                                                            }
                                                           define command {
                                                              command name check-imap
                                                               command line $USER1$/check imap -H $HOSTADDRESS$
                                                            }
                                                           define command {
                                                             command name check-dns
                                                              command line $USER1$/check dns -s $HOSTADDRESS$
                                                                              -H $ARG1$ -a $ARG2$
                                                           }
                                                           define command {
                                                              command name check-mysql
                                                              command line $USER1$/check mysql -H $HOSTADDRESS
                                                                              -u $USER2$ -p $USER3$
                                                            }
                                                           [...]
```
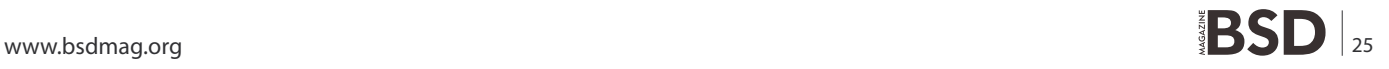

#### **Listing 4.** Command objects

/var/www/etc/nagios/contacts.cfg define contact { *# Short name to identify the contact* contact name in the john *# Longer name or description* alias John Doe *# Enable notifications for this contact* host notifications enabled 1 service notifications enabled 1 *# Timeperiods during which the contact can be notified about host and service # problems or recoveries* host notification period always service\_notification\_period always *# Host states for which notifications can be sent out to this contact # (d=down, u=unreachable, r=recovery, f=flapping, n=none)* host notification options d,u,r *# Service states for which notifications can be sent out to this contact # (w=warning, c=critical, u=unknown, r=recovery, f=flapping, n=none)* service notification options  $w, u, c, r$ *# Command(s) used to notify the contact about host and service problems # or recoveries* host notification commands host-notify-byemail, host-notify-by-SMS service notification commands notify-byemail,notify-by-SMS *# Email address for the contact* email [jdoe@kernel-panic.it](mailto:jdoe@kernel-panic.it) *# Nagios provides 6 address directives (named address1 through address6) to # specify additional "addresses" for the contact (e.g. a mobile phone number # for SMS notifications)* address1 xxx-xxx-xxxx *# Allow this contact to submit external commands to Nagios from the CGIs* can submit commands 1 } *# The following contact is split in two, to allow for different notification*

#### *# options depending on the timeperiod* define contact { contact name danix@work alias Daniele Mazzocchio host\_notifications\_enabled 1 service notifications enabled 1 host notification period workhours service notification period workhours host notification options d,u,r service notification options w,u,c,r host notification commands host-notify-by-email service notification commands notify-by-email email [danix@kernel](mailto:danix@kernel-panic.it)panic.[it](mailto:danix@kernel-panic.it) can submit commands 1 } define contact { contact name danix@home alias Daniele Mazzocchio host notifications enabled service notifications enabled 1 host notification period nonworkhours service notification period nonworkhours host notification options d,u

#### service notification options c host notification commands host-notify-byemail, host-notify-by-SMS service notification commands notify-byemail, notify-by-SMS email [danix@kernel-panic.it](mailto:danix@kernel-panic.it) address1 xxx-xxx-xxxx can submit commands 1 } [...] *# All administrator contacts are grouped together in the "Admins" # contactgroup* define contactgroup { contactgroup name Admins alias Nagios Nagios Administrators members danix@work,danix@home,john }

 $\lceil \ldots \rceil$ 

#### **Listing 5.** The creation of a template

```
define host {
  name generic-host-
                template # Template name
  check command check-host-alive
   check period always
  max check attempts 5
   notification options d,u,r
   register and the contract of the contract of the contract of the contract of the contract of the contract of the contract of the contract of the contract of the contract of the contract of the contract of the contract of t
                 # Don't register it!
}
Listing 6. Nagios allows multiple levels of template objects
/var/www/etc/nagios/generic-hosts.cfg
# The following is a template for all hosts in the LAN
define host {
# Template name
  name generic-lan-host
# Command to use to check the state of the host
   check command check-host-alive
# Contact groups to notify about problems (or 
       recoveries) with this host
  contact groups and admins
# Enable active checks
  active checks enabled 1
# Time period during which active checks of this host 
               can be made
  check period always
# Number of times that Nagios will repeat a check 
        returning a non-OK state
   max check attempts 3
# Enable the event handler
  event handler enabled 1
# Enable the processing of performance data
   process perf data 1
# Enable retention of host status information across 
       program restarts
   retain status information 1
# Enable retention of host non-status information 
                                                                        across program restarts
                                                         retain nonstatus information 1
                                                       # Enable notifications
                                                         notifications enabled 1
                                                      # Time interval (in minutes) between consecutive 
                                                                       notifications about the
                                                      # server being _still_ down or unreachable
                                                         notification_interval 120
                                                       # Time period during which notifications about this host 
                                                                       can be sent out
                                                          notification period always
                                                       # Host states for which notifications should be sent 
                                                                       out (d=down,
                                                       # u=unreachable, r=recovery, f=flapping, n=none)
                                                          notification options d,u,r
                                                       # Don't register this definition: it's only a template, 
                                                                       not an actual host
                                                          register 0
                                                       }
                                                      # DMZ hosts inherit all attributes from the generic-
                                                                 lan-host by means of the
                                                       # 'use' directive. The only difference is that Nagios 
                                                                       has to go through the
                                                      # internal (CARP) firewalls to reach the DMZ servers, 
                                                                       thus requiring the
                                                       # additional 'parents' directive.
                                                       define host {
                                                         name generic-dmz-host
                                                      # The 'use' directive specifies the name of a template 
                                                                       object that you want
                                                      # this host to inherit properties from
                                                          use generic-lan-host
                                                       # This directive specifies the hosts that lie between 
                                                              the monitoring host
                                                       # and the remote host (more information here)
                                                         parents fw-int
                                                       # This too is a template
                                                          register 0
                                                      }
```
## **HOW TO'S Network monitoring with Nagional Managios and OpenBSD**

values of the host\_notification\_period and service\_ notification period directives must be timeperiod objects; (*[http://www.kernel-panic.it/openbsd/nagios/](http://www.kernel-panic.it/openbsd/nagios/nagios3.html#nagios-3.1) [nagios3.html#nagios-3.1](http://www.kernel-panic.it/openbsd/nagios/nagios3.html#nagios-3.1)*) and the values of the host\_ notification\_command and service\_notification\_command directives must be command objects (*[http://www.ke](http://www.kernel-panic.it/openbsd/nagios/nagios3.html#nagios-3.2)rnel[panic.it/openbsd/nagios/nagios3.html#nagios-3.2](http://www.kernel-panic.it/openbsd/nagios/nagios3.html#nagios-3.2)*; see Listing 4).

#### **Host de�nition**

Now we have finally come to one of the most important facets of Nagios configuration: the definition of the hosts (servers, workstations, devices, etc.) that we want to monitor. This will lead us to introduce one of the most powerful features of Nagios configuration: object inheritance (*[http://nagios.sourceforge.net/docs/](http://nagios.sourceforge.net/docs/3_0/objectinheritance.html) [3\\_0/objectinheritance.html](http://nagios.sourceforge.net/docs/3_0/objectinheritance.html)*). Note that, though we are discussing it now first, object inheritance applies to all Nagios objects; however, it's in the definition of hosts and services that you can get the most out of it.

In fact, configuring a host requires setting up quite a few parameters; and the value of these parameters will normally be the same for most hosts. Without object inheritance, this would mean wasting a lot of time typing the same parameters over and over again and eventually ending up with cluttered, overweight and almost unmanageable configuration files.

But luckily, Nagios is smart enough to save you a lot of typing by allowing you to define special template objects, whose properties can be *inherited* by other objects without having to rewrite them. Below is a brief example of how a template is created: see Listing 5.

As you can see, a template definition looks almost identical to a normal object definition. The only differences are:

- every template must be assigned a name with the name directive;
- since this is not an actual host, you must tell Nagios not to register it by setting the value of the register directive to 0; this property doesn't get inherited and defaults to 1, so you won't need to explicitely override it in all *children* objects;
- a template object can be left incomplete, i.e. it may not supply all mandatory parameters.

To create an actual host object from a template, you simply have to specify the template name as the value of the use directive and make sure that all mandatory fields are either inherited or explicitely set:

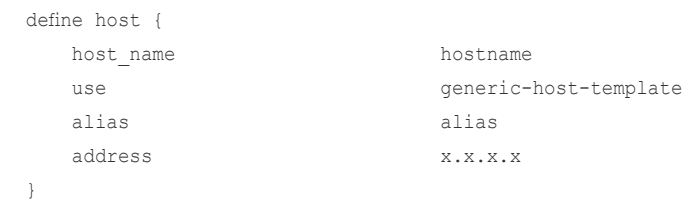

Well, now let's move from theory to practice and define two host templates for our servers. Note that the second one inherits from the first; this is possible because Nagios allows multiple levels of template objects (see Listing 6).

Now we can take advantage of our templates to define the actual hosts in a few lines (see Listing 7).

Hosts can optionally be grouped together with the hostgroup statement, which has no effect on monitoring, but simply allows you to display the hosts in groups in the CGIs (see Listing 8).

#### **Service de�nition**

Configuring the services to monitor is much like configuring hosts: object inheritance can save you a lot of typing and you can group services together with the optional servicegroup statement. The definition of our service template (see Listing 9).

Now, before moving to services definitions, we should complete our discussion on passing service-specific arguments to commands by means of the sarens macros. As you'll remember, these macros act as placeholders: they expand to the nth argument passed to the command in the service definition; for instance, a command definition such as the following expects to be passed two arguments:

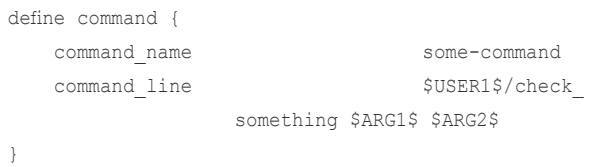

Therefore, to configure a service check to use the above command, we will need to assign the  $\epsilon$  check command variable a string containing the command's short name followed by the arguments, separated by  $\pm$  characters. E.g.:

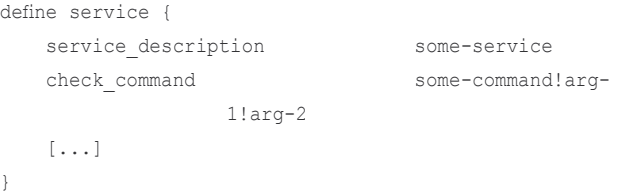

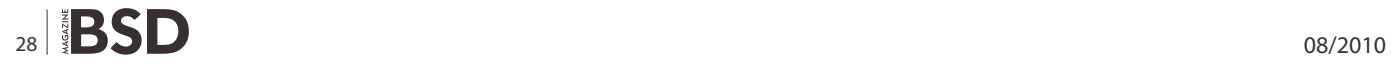

#### **Listing 7.** Defining the actual hosts in a few lines

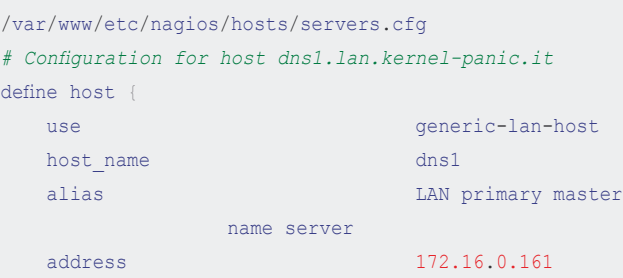

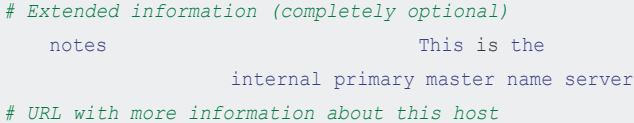

- notes url [http://www.kernel](http://www.kernel-panic.it/openbsd/dns/)panic.[it/openbsd/dns/](http://www.kernel-panic.it/openbsd/dns/)
- *# Image associated with this host in the status CGI; images must be placed in*
- *# /var/www/nagios/images/logos/* icon image dns.png *# String used in the 'alt' tag of the icon\_image*
- icon image alt [dns]
- *# Image associated with this host in the statusmap CGI* statusmap\_image dns.gd2

}

#### *# Configuration for host mail.kernel-panic.it* define host {

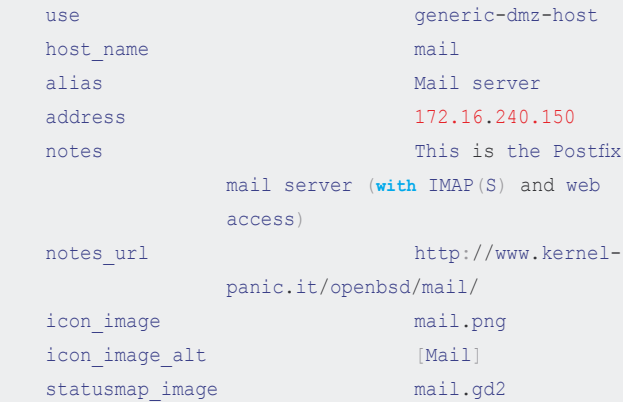

#### }

# *# Configuration for host proxy.kernel-panic.it*

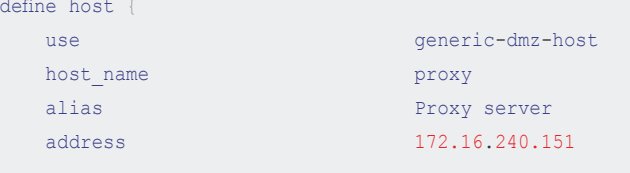

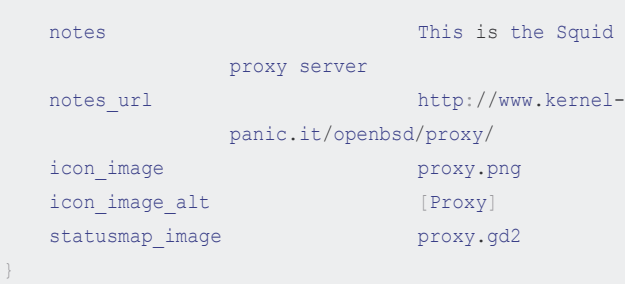

#### [...]

}

/var/www/etc/nagios/hosts/firewalls.cfg

#### *# Configuration for host fw-int.kernel-panic.it* define host {

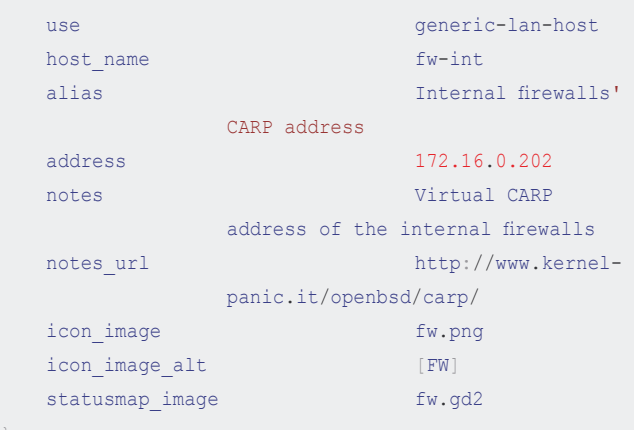

#### *# Configuration for host mickey.kernel-panic.it* define host {

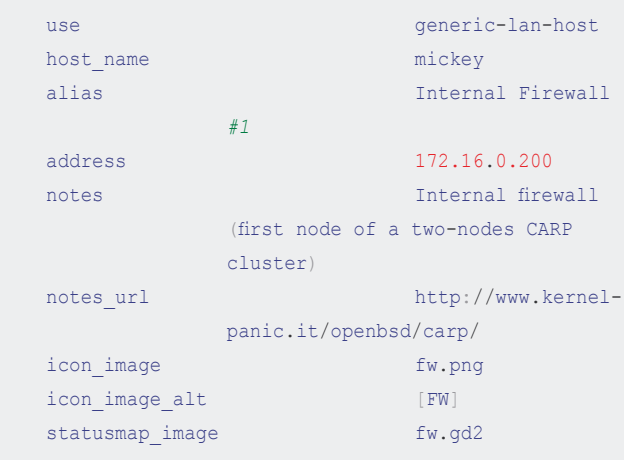

[...]

}

[www.bsdmag.org](http://www.bsdmag.org)  $\mathbf{S} \mathbf{D} \vert_{29}$ 

## **HOW TO'S Network monitoring with Nagional Managios and OpenBSD**

#### **Listing 8.** Displaying the hosts in groups in the CGIs /var/www/etc/nagios/hosts/hostgroups.cfg *# Domain Name Servers* define hostgroup { hostgroup\_name DNS alias Domain Name Servers members dns1,dns2,dns3,dns4 notes **Our internal Domain** Name Servers, running Bind 9.4.2-P2 } *# Firewalls* define hostgroup { hostgroup name firewalls alias CARP Firewalls members mickey, minnie, dona ld, daisy, fw-int, fw-ext notes Our CARP-enabled firewalls (both virtual and physical addresses) } *# Web servers* define hostgroup { hostgroup\_name WWW alias Web Servers members www1,www2 notes and component of the Component Component web servers, running Apache 1.3 } **Listing 9.** The definition of our service template /var/www/etc/nagios/generic-services.cfg define service { *# Template name* name generic-service *# Services are normally not volatile*  $\frac{1}{2}$  is volatile  $\frac{1}{2}$   $\frac{1}{2}$ *# Contact groups to notify about problems (or recoveries) with this service* contact groups and adminstration of the Adminstration of the Adminstration of the Administration of the Administration of the Administration of the Administration of the Administration of the Administration of the Administ *# Enable active checks*

active checks enabled 1 *# Time period during which active checks of this service can be made* check period always

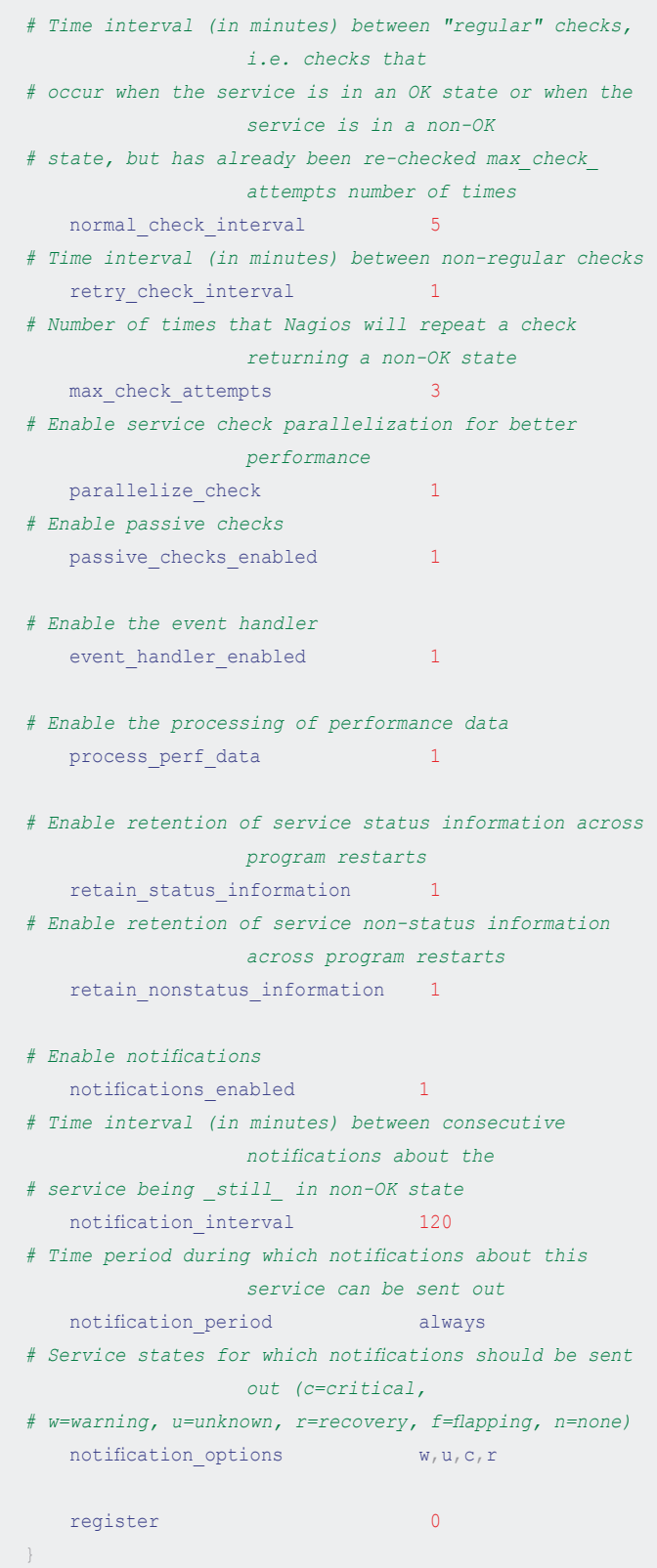

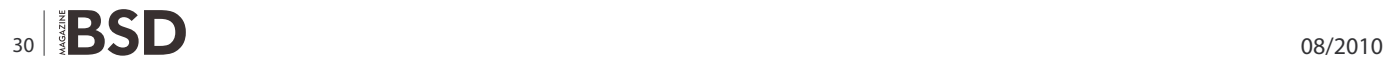

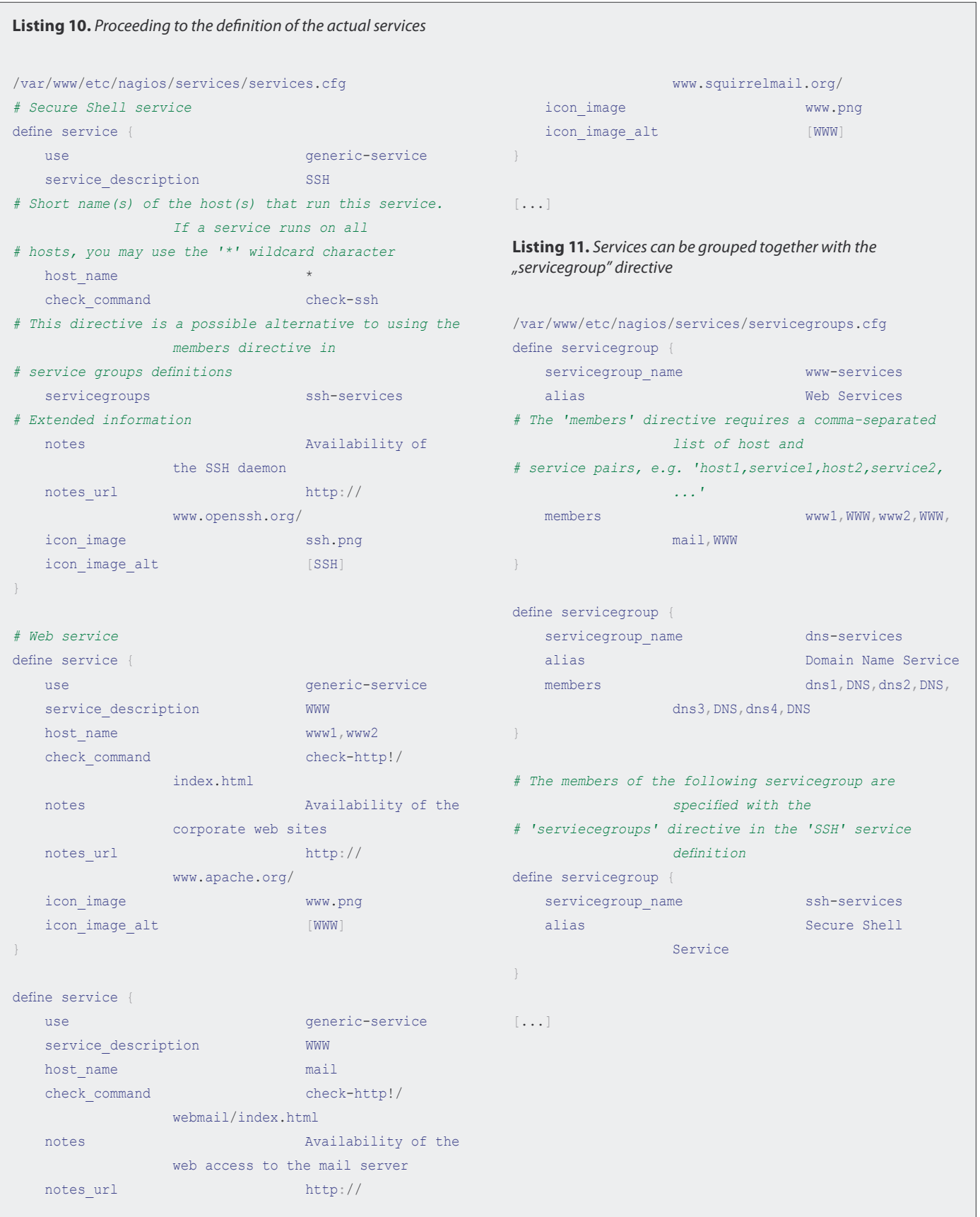

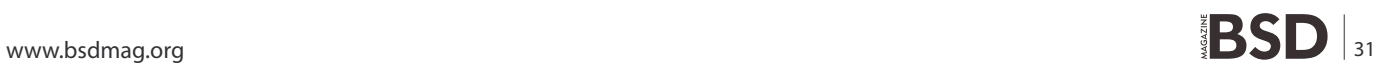

## **HOW TO'S Network monitoring with Nagional Managios and OpenBSD**

Now we can proceed to the definition of the actual services: see Listing 10.

Just like hosts, services can be grouped together with the servicegroup directive: see Listing 11.

Well, the bulk of the work is over now: the last step is configuring the web interface and then we will finally be able to set our Nagios server to work!

**Listing 12.** Reviewing how to create users in Apache /var/www/etc/nagios/cgi.cfg *# Path to the main configuration file (relative to the chroot)* main\_config\_file=/etc/nagios/nagios.cfg *# Path to the directory where the HTML files reside (relative to the chroot)* physical\_html\_path=/nagios *# Path portion of the URL used to access the web interface* url html path=/nagios *# Disable context-sensitive help* show context help=0 *# Enable authentication for the CGIs* use authentication=1 *# Uncomment the following directive to set a default user for unauthenticated # sessions (strongly discouraged) #default\_user\_name=guest # The 'authorized\_for\_\*' directives define a commaseparated list of # authenticated web users who can: # – view system/process information in the extended information CGI:* authorized for system information=nagiosadmin, operator *# – view configuration information in the configuration CGI:* authorized for configuration information=nagiosadmin, o perator *# – issue system/process commands via the command CGI:* authorized for system commands=nagiosadmin *# – view status and configuration information for all services* authorized for all services=nagiosadmin, operator *# – view status and configuration information for all hosts* authorized for all hosts=nagiosadmin, operator *# – issue commands for all services via the command CGI:* authorized for all service commands=nagiosadmin *# – issue commands for all hosts via the command CGI:* authorized for all host commands=nagiosadmin *# Options for the Status Map and Status World CGIs* statusmap\_background\_image=smbackground.gd2 default statusmap layout=5 default statuswrl layout=4 statuswrl include=myworld.wrl *# Command to use when attempting to ping a host from the WAP interface* ping syntax=/sbin/ping -n -c 5 \$HOSTADDRESS\$ *# Time interval (in seconds) between page refreshes* refresh\_rate=90 *# List of audio files to play in the browser in case of problems. These files # are assumed to be in the /var/www/nagios/media/ directory* host unreachable sound=hostdown.wav host down sound=hostdown.wav service critical sound=critical.wav service warning sound=warning.wav service unknown sound=warning.wav *#normal\_sound=noproblem.wav # HTML and URL target options* action url target= blank notes url target= blank escape html tags=1 *# Restrict users from changing the author name when submitting comments, # acknowledgements and scheduled downtime from the web interface* lock\_author\_names=1 *# Splunk integration options* enable splunk integration=0 *#splunk\_url=<http://127.0.0.1:8000/>*

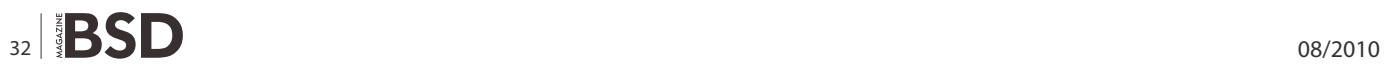

#### **Listing 13.** Apache configuration – 1

```
# openssl genrsa -des3 -out server.3des-key 1024
Generating RSA private key, 1024 bit long modulus
..............++++++
.++++++
e is 65537 (0x10001)
Enter pass phrase for server.3des-key: passphrase
Verifying – Enter pass phrase for server.3des-key:
                   passphrase
# openssl rsa -in server.3des-key -out server.key
Enter pass phrase for server.3des-key: passphrase
writing RSA key
# openssl req -new -key server.key -x509 -out 
                  server.crt -days 365
You are about to be asked to enter information that
                  will be incorporated
into your certificate request.
What you are about to enter is what is called a
                  Distinguished Name or a DN.
There are quite a few fields but you can leave some blank
For some fields there will be a default value,
If you enter '.', the field will be left blank.
-----
Country Name (2 letter code) []: IT
State or Province Name (full name) []: State
Locality Name (eg, city) []: Locality
Organization Name (eg, company) []: kernel-panic.it
Organizational Unit Name (eg, section) []: Information
                  Technology
Common Name (eg, fully qualified host name) []:
                  nagios.kernel-panic.it
Email Address []: nagios@kernel-panic.it
# chmod 600 server.key
# rm server.3des-key
# mv server.crt /etc/ssl/
# mv server.key /etc/ssl/private/
Listing 14. Apache configuration - 2
/var/www/conf/httpd.conf
ScriptAlias /cgi-bin/nagios "/var/www/cgi-bin/nagios"
<Directory "/var/www/cgi-bin/nagios">
    SSLRequireSSL
    Options ExecCGI
    AuthName "Nagios Access"
    AuthType Basic
    AuthUserFile /users/nagios.passwd
     Require valid-user
```

```
 Order deny,allow
     Deny from all
      # Authorized clients
      Allow from 127.0.0.1 172.16.0.13
 </Directory>
 Alias /nagios "/var/www/nagios"
<Directory "/var/www/nagios">
     SSLRequireSSL
     Options None
     AllowOverride None
      AuthName "Nagios Access"
      AuthType Basic
      AuthUserFile /users/nagios.passwd
      Require valid-user
     Order deny,allow
      Deny from all
      # Authorized clients
      Allow from 127.0.0.1 172.16.0.13
 </Directory>
```
#### **Listing 15.** The -v option

```
# /usr/local/sbin/nagios -v /var/www/etc/nagios/
                   nagios.cfg
Nagios 3.0.6
Copyright (c) 1999-2008 Ethan Galstad (http://
                   www.nagios.org)
Last Modified: 12-01-2008
License: GPL
Reading configuration data...
Running pre-flight check on configuration data...
```

```
[...]
```

```
Total Warnings: 0
Total Errors: 0
```

```
Things look okay – No serious problems were detected
                   during the pre-flight check
```

```
#
```
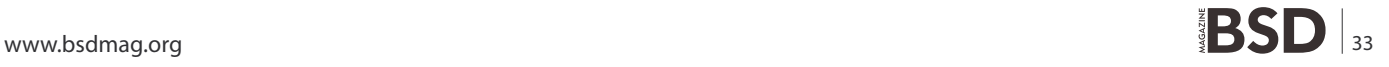

### **HOW TO'S**

#### **Setting up the web interface**

Nagios doesn't have a specific client application to access the monitoring information; instead, it relies on the Apache (*<http://httpd.apache.org/>*) web server to provide a very simple yet powerful web interface, accessible via any browser and allowing users to access current status information, browse historical logs, create reports and, if so configured, issue commands to the monitoring daemon.

#### **CGIs con�guration**

Nagios' web interface relies on a series of CGI programs written in C. The CGIs read their configuration information from two files: the main configuration file and  $_{\text{cgi.cfg}}$ , located, by default, in the /var/www/etc/nagios/ directory.

Below is a sample configuration file; pay particular attention when setting the  $\alpha$  authorized for  $*$  directives, because they allow you to assign special privileges to authenticated users and are, therefore, highly security critical. In the next section, we will review how to create users in Apache (see Listing 12).

#### **Apache con�guration**

The web interface holds particularly sensitive information about network and services and may even allow the execution of commands that directly affect the monitoring daemon. As a consequence, it is strongly recommended that you configure authentication for accessing the CGIs.

User authentication files are managed with the htpasswd(1) (*[http://www.openbsd.org/cgi-bin/man.cgi?query=htpasswd&s](http://www.openbsd.org/cgi-bin/man.cgi?query=htpasswd&sektion=1) [ektion=1](http://www.openbsd.org/cgi-bin/man.cgi?query=htpasswd&sektion=1)*) utility. *Note* that the first time you run this command, you must supply the  $-\infty$  option to create the password file:

```
# htpasswd -c /var/www/users/nagios.passwd nagiosadmin
New password: password
Re-type new password: password
Adding password for user nagiosadmin
# htpasswd /var/www/users/nagios.passwd danix@work
New password: password
Re-type new password: password
Adding password for user danix@work
#
```
An authenticated user whose username matches the short name of a contact definition is called an authenticated contact and is automatically granted access to information and commands for those hosts and services for which he is contact (please refer to the documentation (*[http://](http://nagios.sourceforge.net/docs/3_0/cgiauth.html) [nagios.sourceforge.net/docs/3\\_0/cgiauth.html](http://nagios.sourceforge.net/docs/3_0/cgiauth.html)*) for further details about authentication in the CGIs).

Well, now that we have Apache requiring users to authenticate, we should also configure SSL to avoid

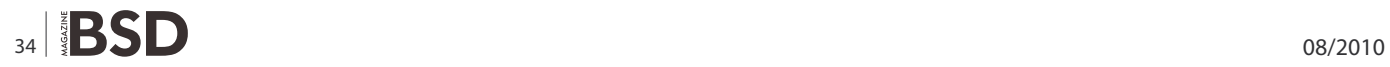

sending passwords in clear text. Below are the  $\circ$  penssl(1) (*[http://www.openbsd.org/cgi-bin/man.cgi?query=openssl](http://www.openbsd.org/cgi-bin/man.cgi?query=openssl&sektion=1) [&sektion=1](http://www.openbsd.org/cgi-bin/man.cgi?query=openssl&sektion=1)*) commands to create a self-signed certificate (a more detailed discussion about certificate management can be found here *[http://www.modssl.org/docs/2.8/ssl\\_](http://www.modssl.org/docs/2.8/ssl_) faq.html*; see Listing 13).

The last step is configuring Apache to actually require authentication and encryption to access the Nagios interface by adding the following lines to the /var/www/ conf/httpd.conf configuration file: see Listing 14.

#### **Running Nagios**

Well, it looks like we're done with the configuration for now! Then we can make Nagios evaluate our hard work by invoking it with the  $\neg$  option: see Listing 15.

If no errors were detected, then the long-awaited moment has arrived: we are ready to start Nagios! Though not before having created the directory for the lock file (*Note*: if you haven't rebooted since installing the Nagios packages, the /var/run/nagios/ directory should already exist).

```
# apachectl startssl
/usr/sbin/apachectl startssl: httpd started
# install -d -o _nagios /var/run/nagios
# /usr/local/sbin/nagios -d /var/www/etc/nagios/nagios.cfg
```
You can check if everything is working fine by connecting to the web interface (*<https://your.server.here/nagios/>*) or taking a look at the logs (/var/www/var/log/nagios/ nagios.log). To finish up, we have to configure the system to start both Apache and Nagios at boot time, by setting the httpd flags variable in the /etc/rc.conf.local file:

```
/etc/rc.conf.local
httpd_flags="-DSSL"
```
and by adding the following lines to the /etc/rc.local file:

```
/etc/rc.local
if [ -x /usr/local/sbin/nagios ]; then
     install -d -o _nagios /var/run/nagios
     echo -n ' nagios'
     /usr/local/sbin/nagios -d /var/www/etc/nagios/
                    nagios.cfg
```
fi

In the next chapter we will take a look at how to extend Nagios with some of its most popular addons.

#### **DANIELE MAZZOCCHIO**

**Latest version: <http://www.kernel-panic.it/openbsd/nagios/>**

# Carry the card that supports BSD events around the world

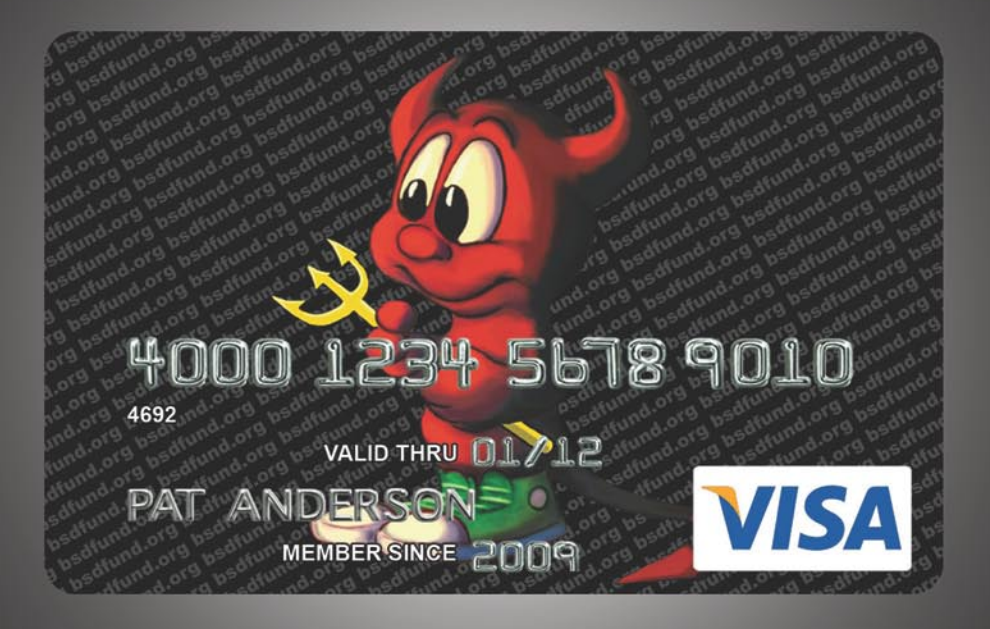

BSD Fund is proud to sponsor of BSDCan 2010 and meetBSD California 2010 thanks to revenue from the BSD Fund Visa. A donation is made every time you use the card and simply charging your travel to an event can help sponsor that event.

BSD Fund also raises money through direct donations on behalf of BSD projects such as the pcc compiler.

Find our more at www.bsdfund.org

## **HOW TO'S Replacing Microsoft Exchange Servers**

# <span id="page-35-0"></span>**Replacing Microsoft Exchange Server**

# **Step one: Installing Horde Groupware**

Installing set of open-source programs without lack of functionality Instead of Microsoft Exchange Server. This way Groupware-part will be replaced on Horde Groupware.

#### **What you will learn…**

- how to install, configurate Horde
- changing tabs settings

#### **What you should know…**

• have an idea of Microsoft Echange

#### **Program without any analogue**

So, exactly this name carried Microsoft Exchange for ages as for their supporters, as for their enemies on various Internetforums. Any question for any search engine (*exchange replacing*) (exact phrase) usually generated at least 500 links. For my pity, most of these links carried one sentence – either replacing it with Communigate Pro [1] (good program, but is not opensource), or with Zimbra [2] (which is so tight binded with Linux, that guide for building Zimbra on FreeBSD reading as some terrible wizardry) [3]. Also, you can find some other programs with various stages or usability, self-made utilities... One of some variety of these utilites is a eGroupware [4], moreGroupware [5] and Horde Groupware Webmail Edition [6]. But, at bottom of any of these utilities guide you can find a remark – (*We are sorry, but when you will use our tool, you cannot do this task, and when use this tool – this task...*) Here I will give a short list of Exchange components and tell why both – their supporters and their enemies are calling it (*a program without any analogue*)

- SMTP-server, which task is to exchange mail with external servers
- POP3/IMAP/MAPI-server, which task is to exchange mail with internal users
- Groupware-server, which carried collaboration task (calendar, tasks, notes) also as Microsoft Outlook syncronization.
- Web-server, which allows access to Exchange mailbox from standard browser, called OWA – Outlook Web Access.
- *Active Directory* (AD) integration, allows taking data about mail users and contacts directly from AD.

It is not surprising, that when contrafact software was widely spread, Microsoft Exchange had reached this popularity – one program takes all (or quite all) tasks about communications. Replacing Exchange required at least 5 separate components to fully implement all functions, so we will replace Exchange consecutively – step one OWA and groupware will replaced with some opensource software, and step two – mail server will replaced with opensource projects – sendmail (for outgoing mailing) and dovecot (for incoming mailing, POP3, IMAP, shared folders accessing)

As a replacement for OWA and groupware server I have tried mentioned above eGroupware, moreGroupware and Horde Application Framework and selected Horde. Even though eGoupware seems to be a perspective development, due to the more simple installation for ordinary user without any programmer's skills, Horde looks more logical and better implemented, this makes it more understandable. That allows skilled user update it for their requirements pretty short time. Also, on selection Horde affected configuration management – any of

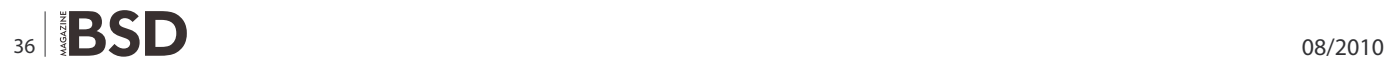

configs for Horde sets as typical UNIX-way – editing as text file. All of the parameters are transparent, but has only small quantity of comments.

Horder Groupware Webmail Edition (groupware-part from Horde Application Framework) takes three Exchange tasks – groupware-server (managing calendars, tasks and notes), accessing at mailboxes through browser and contacts with Active Directory integration.

But, as usual, main reason will be a price. And some time not only price...

#### **Nokia with colorful display**

At the begginnig to be honest – first task wasn't about replacing Exchange. First task was simply to give an access to corporate mail from mobile box (as Nokia proudly called it), model Nokia N97. Also we had a Nokia N95 8G smartphone and cheap communicator Mitac MIO DigiWalker with Windows Mobile 5.x

A variant (*mobile VPN + Mail for Excnage*), which was offered by Nokia, was declined because it had no PPTP support, it had very complex setup, and required to spent many time to test some variants of using this program. Also this variant required hardware gateway, which not all user were in position to buy.

The only next variant – throw outside OWA, started on internal Exchange server through non-standard port and hardened this variant by SSL. Nothing was expected, that this small task would break Exchange.

I have skipped NAT setting details. To say only, that OWA runs on port 11222 as expected and we could see on communicator screen content of mailbox after required question about username and password.

Lucky and complacent, we type similar address on Nokia N97. And for long-time looked on line (*Internet: cannot connect to protected channel*) with a complete misunderstand – which (*protected connection*), https did not specified and SSL was not setup on server side!

After repeating this error on Nokia N95 with similar message, we have installed trial version of Opera Mini. Opera was more communicable and this moment we have stroked – authorization dialogue! Browser cannot display authorization dialogue, because OWA authorization does not dialogue with form, but does it with system procedures!

And latest kick on task to make an access through OWA was a phone call at Nokia technical support. Nokia support told about Mail for Exchange, about OWA and about this situation, that we cannot and did not access OWA – for Nokia best choice is Mail for Exchange :-) A circle was finished. I do not like to discuss Nokia and

Microsoft relations, but we with our task was at one circle side, but OWA – at another side.

#### **Welcome to Portal!**

So, this way Nokia didn't show itself from the best side. So, we sigh for some time and start to working with Horde, when task is modified up to (*allow access to corporate mail with some way*). And, when we said (*corporate mail*), we should said (*calendar, tasks and notes*). So, using opensource groupware projects this way was very natural.

I will not describe in details a testing for groupwaresoftware projects, which I have tried to use. I can tell only, that eGroupware has some potential, and it will be implemented, when eGroupware distributors understand, that contact list in groupware (especially, when authorization does through Active Directory) usually keeps in Active Directory. But now I have not detected at eGroupware any tools to pointing where we must take mail addresses and how to use it  $-$  only their own addressbook. MoreGroupware has similar flaw, and also has mostly primitive interface. So, that why I chose Horde Application Project.

At all, Horde contains many and many modules, which we do not need. Here is a photoalbums manager, bugtracker, file manager, bookmarks manager... I didn't need all of these functions and so I have searched Horde in ports. And, of course, I have found it. Quite unpleasant surprise was this  $-$  port was called  $_{\text{horde-meta}}$ , not simply horde as similar ports – kde, xorg ...

# cd /usr/ports/www/horde-meta # make

As any another good port, it had a configuration screen, where we can switch on or off some modules (see Figure 1).

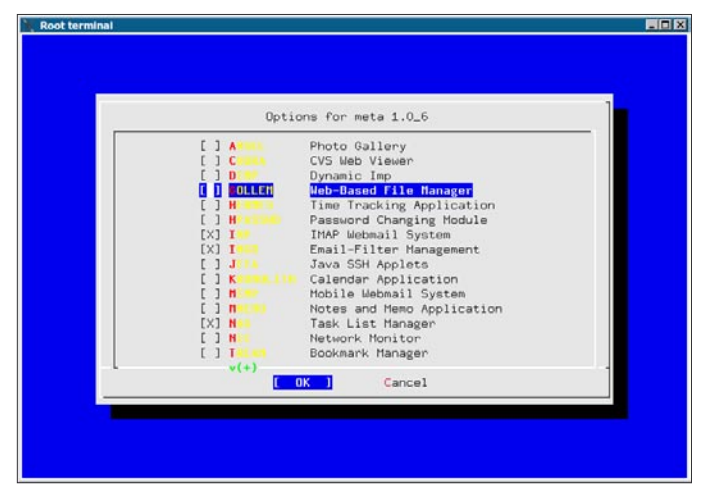

**Figure 1.** Configuration screen of horde-meta port

## **HOW TO'S Replacing Microsoft Exchange Servers**

We need only some modules. Some another, of course, will be useful, but we need only:

- IMP mail managing module. Managed an access to mailboxes on IMAP/POP3 protocol.
- MIMP mobile version of IMP. Optimized for phones and communicators. Gives an access only for mailbox (so, when your browser recognized as mobile – we cannot access to contact list, calendar and tasks. But, usually mobile devices has their own)
- Ingo mail filtering and spam protection module
- Kronolith calendar/scheduler module
- Turba address book module
- Nag tasks managing module
- Mnemo notes managing module

I should note, that Horde have a synchronizing server for mobile devices (smartphones, communicators) and Microsoft Outlook program with SyncML 1.1 or 1.2 version.

I was little bit disappointed, that documentation with good (or at least moderate) quality had missed. Neither

```
Listing 1. Making virtual host
Listen 18511
<VirtualHost 192.168.1.1:18511>
     ServerName horde.shelton.net
     ServerAdmin webmaster@shelton.net
     DocumentRoot "/usr/local/www/vhosts/horde/"
     ErrorLog "/usr/local/www/log/horde/httpd"
     CustomLog "/usr/local/www/log/horde/access" common
     <IfModule php5_module>
         AddType application/x-httpd-php .php
         AddType application/x-httpd-php-source .phps
     </IfModule>
     Include etc/apache22/extra/httpd-languages.conf
     <IfModule mime_module>
         AddType application/x-tar .tgz
         AddEncoding x-compress .Z
         AddEncoding x-gzip .gz .tgz
         AddHandler cgi-script .cgi
     </IfModule>
     <Directory "/usr/local/www/vhosts/horde">
         AllowOverride None
         Order allow,deny
         Allow from all
     </Directory>
</VirtualHost>
```
for Russian, nor for English. Only wiki on [7], where was done quite unsuccessful try to coordinate all things about setting up Horde. Of course, conf.php files has a big bunches of comments, some variables is self-named, some things are evident, about some another things I can read at mailing lists... But, at all as usual – to successful installation of portal you should be a programmer, preferable PHP.

Well, we are started.

We have only couple global requests for Horde – web server and database. We will use MySQL, but is possible using PostgreSQL also as 5 another DB, even Microsoft SQL. For more data about supported DB see scripts/README. Required also PHP with all required submodules. This (*all required*) is little surprise – here will OpenLDAP, mbstring and many and many another programs. More detailed list we can read in ports directory in docs/INSTALL file.

Before installing Horde itself, port will install a extremely huge pile of additional PEAR modules. It installs these modules, installs, installs and cannot finish... Even this install, you have not any guarantee, that installation checker did not find any missed module.

Setting our portal on port 18511 (Why? 18511 ->0x484F->"HO" in literal). Testing address of our portal will be *[http://](http://horde.shelton.net) [horde.shelton.net](http://horde.shelton.net)*

Installation will finished without any error – we didn't do anything, which can throw an error. All was installed in directory /usr/local/www/horde. I insistently recommend do not touch content of this directory, but copy it at another place, when need. You can delete it, when you will finish your setup. I have made a virtual host this way: see Listing 1.

All files pathways will be shown from DocumentRoot, specified above.

Because portal at all and any their module as a part sets up with a simple edition of configuration files conf.php, there is no protection from incorrect setup (when at first place you set up some thing, but have forgotten set it up at second place). In setting up flow I had to reset my conf.php to intermediate copies at least ten times.

Starting installation. It drives for their own script (see Figure 2).

All menu items described wholly enough. Warning – do not use driver mysql (mysqli) – I do not know why, but their using leads to hand up portal immediately after starting – portal tries to load a login window and cannot finish this load. Use ordinary mysql driver.

Specifying database settings and create tables and user to connect to database to. I can explain only item 3 – Configure administrator settings. Old versions of Horde use auto-register as Administrator way to first login in

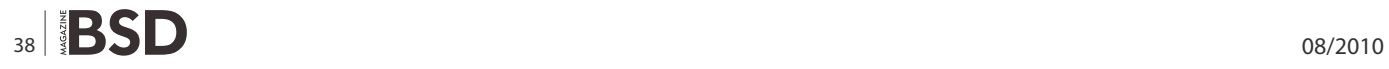

Portal. After 3.3.4 this way was changed on authorization by mail server  $-$  docs/INSTALL recommend edit file  $imp/$ config/servers.php to specify here address of your mail server, when does not installed on another box (where portal). This menu item allows setup logins, which will have Administrator rights at start.

I do not know, why they done this change – after clean install is more comfortable to auto-login as Administrator and switch to real authorization method, when all setup tasks will finished. For reverting first-time authorization method, you should edit config/conf.php (main Horde configuration file) similar this:

```
$conf['auth']['admins'] = array('Administrator');
$conf['auth']['driver'] = 'auto';
$conf['auth']['params'] = array('username' => 
                    'Administrator');
```
Console actions finished. Probably, you should use it only for installing missed module.

Before starting setup, you should check on all required modules. Doing this by visit (in browser) on *[http://](http://horde.shelton.net:18511/test.php) [horde.shelton.net:18511/test.php](http://horde.shelton.net:18511/test.php)* and carefully read any text. Any message, colored with yellow – warning, you should read it, and correct any, pertained to our operating system, another ignore (i.e. when we will use MySQL, you can ignore warning about missed PostgreSQL). Any message, colored with red – errors. You should correct it fully, when you have any of errors, portal cannot run correctly. Usually, errors is missing some required components or important error in PHP settings.

After correcting all errors and related warnings, visit *<http://horde.shelton.net:18511>* (see Figure 3).

We will be auto-logged in as (*Administrator*). Mailbox now is closed – for running mailbox user must exist

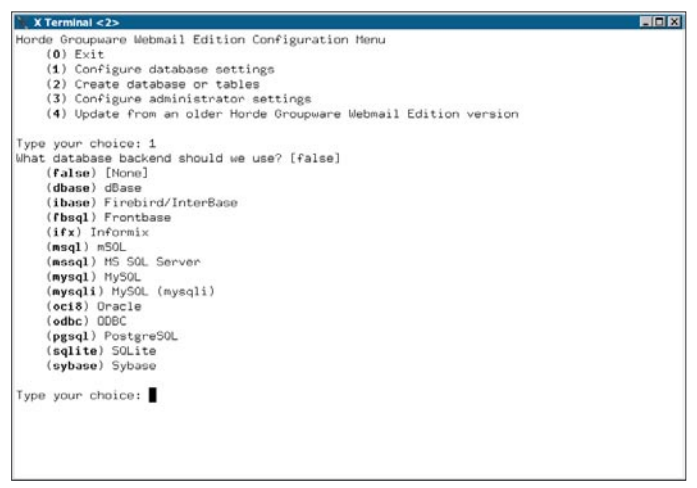

**Figure 2.** Horde Groupware Webmail Edition configuration screen **Figure 3.** Main portal screen

in mail server. Mail server still is an Exchange. But now we do not interest a mail, we need only system preferences.

Unroll item (*Administration*) and select (*Setup*). This is main place to setting up Horde parameters. Now, when only some required parameters are set, near all another items we can see line (*missing configuration*). It means that conf.php files for these modules still did not created. But at first time we will setup of portal itself.

Starting with *horde* module. We will see screen with huge setting tabs and you can ask – I really need to visit each tab? Of course, not, only 2/3 (see Figure 4) :-)

Tabs allocated quite in order to importance to visit it. Only (*Authentication*) tab skip and visit latest – when you will change authorization method on another, different from (*auto*), you immediately will see login screen. But set up a Horde – is a time-spent thing, and when you finished your configuration only partly, at next login you can see a frame with 4 error messages only. And you must be clear this setup, restore start configs and set up again... So, after each successful tab I recommend save a config in separate file. Below was described some parameters. When in description missed some tab – it does not need a change.

#### **Tab General**

Here will setup different common parameters

- $\bullet$  [tmpdir] here you can setup path for temporary files, when default is invalid for you
- $[server][port]$  here you mandatory must specified port number, when Horde installed on custom port
- $[cookie][path]$  this setting will correspond with path, where Horde will installed. When Horde was installed at root of VirtualHost, it must be /.

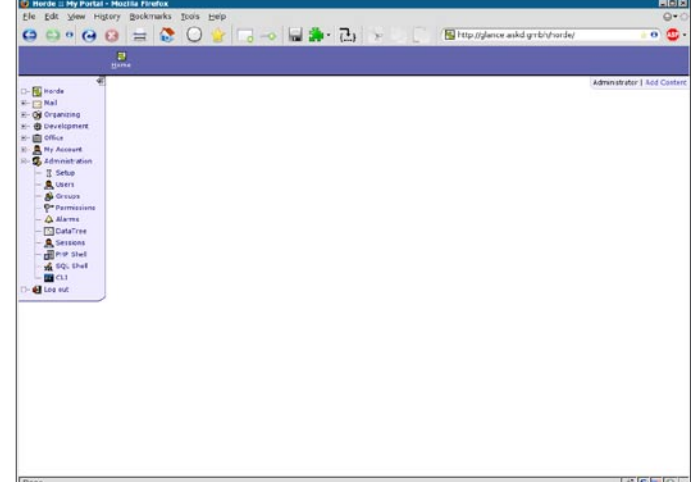

## **HOW TO'S Replacing Microsoft Exchange Servers**

#### **Tab Database**

Parameters on this tab is typical for selected database. For MySQL there are typical parameters – database name, user name, user password, address and port of database server. Beware! When you will use MySQL, select mysql, not mysql (mysqli)!

#### **Tab Logging**

Helps you when you will debug.

- [log][enabled] switch on/off debug logging
- [log][priority] specified detail level from panic errors up to debug messages
- $[Log][type]$  specified type of debug logging. Have a huge pile of variants, from database up to window screen. Usually I prefer ordinary file on disk.

Another settings are understandable and commented, probably not so full, but sufficient

#### **Tab Preference System**

Here placed parameters of system, which keep personal settings for each Horde user. When you do not touch anything, settings wont be saved – it will used only for one session. But, this is one parameter which you need to change – [prefs][driver]. At default it set to (*PHP Session*), you must change it to (*SQL Database*) (or some another from list)

#### **Tab Alarm System**

[alarms][driver] - you must setup, how to keep alarm messages. There are only 2 variants – do not keep and keep in database.

#### **Tab DataTree System**

DataTree – is some tree-like structure, used by portal itself to keep data instead of database, i.e. I do not know, where I can use it, but it exists – so, probably it is needed for some tasks. Parameter [database][driver] specified, where will be this data kept. Exactly, list has only variants (*yes*) or (*no*), so you can only keep this data or not.

#### **Tab Groups**

[group][driver] – specified, where we will keep groups, created inside of portal. This is really internal groups, created in *Administration*>*Groups*.

#### **Tab Permissions**

[perms][driver] - specified, where will keep data about permissions, created inside of portal through *Administrati on*>*Permissions*. Minimal required rights for run portal will be described in the next part of article.

#### **Tab Shares**

Here will setup parameters for user objects. Portal users can grant access for some their objects (calendars, tasks), and these parameters setup how it will keep.

- [share][any group] when is set, user can grant access for any another user, when not set – only for users from their group
- [share][driver] specified driver to keep share resources data

#### **Tab Lock System**

 $[lock][driver]$  – specified using object locking

#### **Tab Mailer**

Specified parameters for sending mail. Parameters set are different for using sendmail and for using another server. For using another server you should specify  $[main]$ [params][host]  $and$  [mailer][params][localhost] – domain name for generating address, for using sendmail – [mailer][params][sendmail\_path]

#### **Tab Virtual File Storage**

Customize the virtual file store. Used only if a further set Gollem – a file manager.

- $[Vfs]$  [type] sets the driver VFS. In the simplest case – to keep the file system
- [Vsf] [params] [vfsroot]  $-$  sets the path to the root of the VFS, in case of storage in the file system

#### **Tab HTTP Proxy**

Specifies a set of fairly obvious settings to access the Internet if you are using a proxy server.

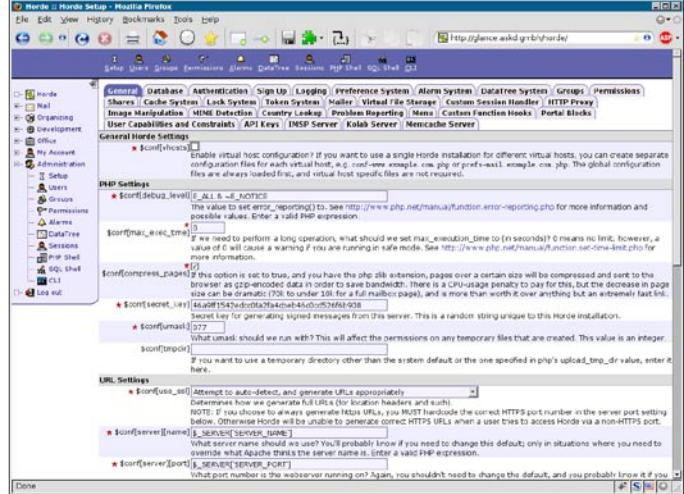

**Figure 4.** Portal settings

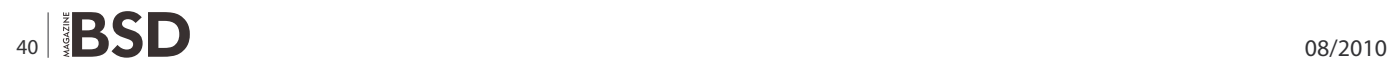

#### **Tab MIME Detection**

The only setting specifies the path to the database MIME magic. For FreeBSD, this is usually /usr/share /misc/magic.

We save the configuration of the portal. Yes, we were not on the tab *Authentication*. Not so fast there. If you enable authentication, not creating a configuration of modules, there is a risk immediately after the restart to see two windows with error messages about PHP instead of portal, since horde absolutely does not check the created configuration.

Go to each of the modules in turn and simply press *Save*. There is no need to change anything, and there are settings there – each module on a tab, except for the Imp, which on the first tab, you can optionally configure the path to aspell program and gpg.

Save the latest changes in the configuration, make a backup copy of config/conf.php and set up the authorization. Authorisationn in horde can be configured in many ways, but we are only interested in one – authorization by the server Active Directory, so I will described only this set of parameters.

#### **Tab Authentication**

- [Auth] [admins] specifies a list of accounts that are separated by a comma, which would have administrative rights. These accounts must exist in Active Directory
- $[Auth]$   $[div]$   $\rightarrow$  sets the authentication mechanism. To use Active Directory, choose "LDAP authentication"
- [Auth] [params] [hostspec] specifies the address of the server authentication
- [Auth] [params] [basedn] sets the server's root DN, which is usually equal to its domain name.

#### **References and Further Reading**

- <http://www.communigate.com> The home of Communigate Pro
- <http://www.zimbra.com> The home of Zimbra Collaboration Suite
- <http://pcbsd.org/~dwhite/zimbra/> An article about how to build Zimbra on FreeBSD
- <http://www.egroupware.ru/> The home of eGroupware
- <http://www.moregroupware.de/> The home of moreGroupware
- <http://www.horde.org/> Site Horde Applications Framework
- <http://wiki.horde.org/> Wiki on Horde Applications Framework

For example, the domain shelton.net it will be equal  $d_{\rm c}$  = shelton, dc = net

[Auth] [params] [binddn] - specifies the user name from which you will connect to the server LDAP. Since Windows 2003 does not support anonymous connections, you must have some users who can not use any resources, and connect on his behalf. As a parameter to specify the complete name of the CN. For example, the user ldapread, located in the ou *Other Users*, the value will be equal to CN

= ldapread, OU = Other Users, DC = shelton, DC = net

- [Auth] [params] [password] sets the user password to connect to LDAP
- $[Author] [params] [version] check that is LDAP V3,$ otherwise will not work
- [Auth] [params] [scope] specifies the search area must be given *Subtree search*
- [Auth] [params] [ad] specifies that the server that performs authentication is the Active Directory server
- [Auth] [params] [uid] specifies the name of the attribute containing the user ID. In this field you must specify *samaccountname*
- [Auth] [params] [encryption] specifies the type of password encryption in its verification. Specify the *plain* or *msad*
- [Auth] [params] [filter type] specifies the type of filter used for the selection of accounts for verification of authorization. Select *A complete LDAP filter expresson*

#### **Conclusion**

[Auth] [params] [filter] - sets the proper filter for selection of accounts for verification of authorization. The filter needs to accelerate the authorization to not use the accounts groups, system objects, etc. A simple filter looks like this  $-$  (& (sAMAccountName =\*) (mail =\*)), which means to select all objects that have defined the field sAMAccountName and mail.

Well, the portal is installed and is already able to check your account and password on the server Active Directory. But still have only a small part of the work, the main thing – access to email and global address book, sync with Outlook – is waiting for us ahead

#### **RASHID N. ACHILOV**

**FreeBSD integration specialist, at the moment working as telecommunication systems administator. <http://openoffice.mirahost.ru/>**

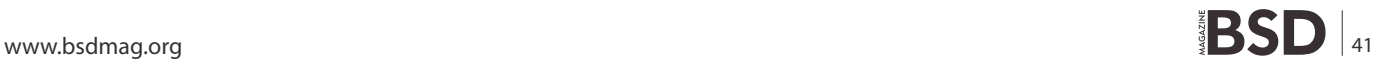

# <span id="page-41-0"></span>**Maintenance Systems over BSD**

I was talking in previous articles about how to run applications widely used in the Industry that can be supported by BSD apart of classical IT services.

s clear example of this is SAP Suite. SAP covers<br>all possible asset management to control the cost<br>related to production and also maintenance but as<br>ner tighted cost in investments today the Plants must run all possible asset management to control the cost related to production and also maintenance but as per tighted cost in investments today, the Plants must run 24/7 with maximum reliability and productivity possible. To achieve this goal, raise several technologies that support the maintenance activities as can be viewed in Figure 1.

All of these technologies were supported by software applications but most of cases run under windows because is (up to moment) the standard or at least the most widely used. In order to don't extend the article and because is not intended to do it, I will detail only one example of these programs and his features.

My example will be an *On-line Machine Condition Monitoring*. This system was develop by SPM Instrument AB and his preferred choice for this kind of systems, because many aspects but most important is the flexibility.

The CMS System is a modular, software controlled online machine condition monitoring system with automatic data evaluation. It is applied by leading industries all over the world for early fault detection, to avoid production losses through unplanned downtime, and to reduce the overall costs for maintenance.

The CMS System contains four types of measuring units, each with a specific task. This allows you to select the most cost-effective installation that meets your technical requirements:

*Shock pulse measurement on rolling bearings* supplies data on bearing damage, lubrication condition and the effects of alignment and load. In many applications, the bearings are the only machine elements which need monitoring.

*Vibration severity measurement* is the ISO recommended method for general condition monitoring. It detects the most common mechanical faults, such as unbalance, structural weakness and loose parts.

*Analog signal monitoring* is used to correlate data on flow, effect, pressure, temperature, etc., input as analog voltage or current signals, with the shock pulse and vibration measurements.

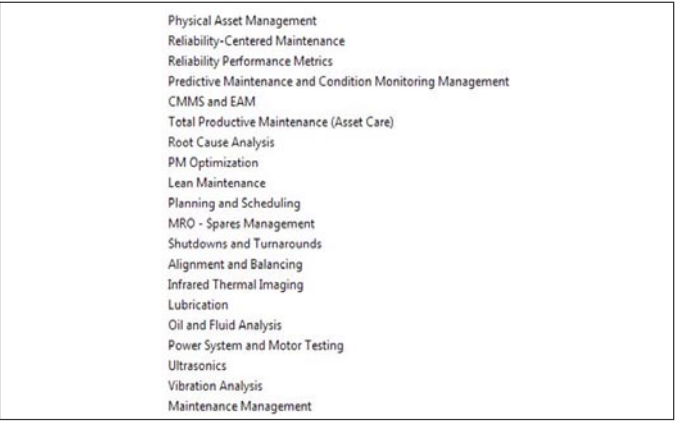

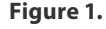

*Vibration monitoring with spectrum analysis* allows you to target specific fault symptoms and get a machine specific condition evaluation.

The core of the CMS System is the SPM software, *Condmaster®Nova*. This fifth generation program receives the measuring results from all SPM condition monitoring devices for evaluation and presentation.

Based on extensive empirical data, international standards and machine statistics, the evaluation result is an easy to understand colour code, highlighting potential trouble spots. By calibrating and adjusting limit values, you can tune the automatic evaluation process with great precision and get an immediate, reliable diagnosis.

A CMS System can contain up to 240 measuring units for bearing condition and vibration severity. They are

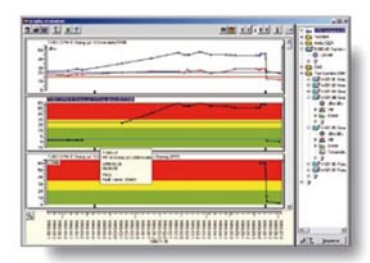

Your main tool for fast fault detection is the alarm<br>location panel which shows the trouble spots. Import because paint when the order of the country of the specifical point<br>to get the details: development curves, trends, result<br>lists, comments and more.

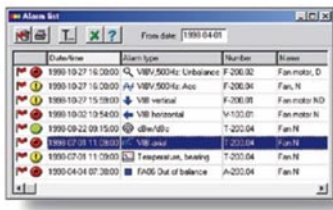

The alarm list is generated on the basis of automatically applied evaluation rules which can be modified<br>by customer defined limit values. You can also program alarm delay conditions, log all alarm messages<br>on a printer, and connected any or all measuring<br>channels to the main alarm relay.

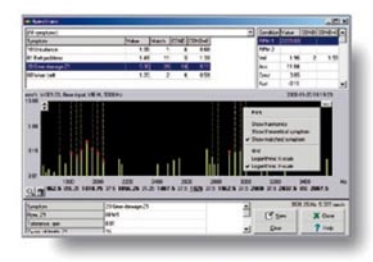

An Evam<sup>®</sup> spectrum highlights the selected fault symptoms and states their velocity value in relation to overall machine vibration

**Figure 2.** 

If you wish to contribute to BSD magazine, share your knowledge and skills with other BSD users - do not hesitate – read the guidelines on our website and email us your idea for an article.

**Join our** team!

# **Become BSD magazine Author or Betatester**

As a betatester you can decide on the contents and the form of our quarterly. It can be you who read the articles before everybody else and suggest the changes to the author.

**Contact us:** editors@bsdmag.org www.bsdmag.org

#### **LETS TALK**

supplied with 230 or 115 Vac and connected in series via the data cables in one or two LAN networks. A system unit with alarm relay links the measuring units with a PC. Up to 9 such systems can be handled by the software Condmaster®Nova.

For remote monitoring, use a connection via modem. Up to one week measuring results are stored in the units, to be recalled at suitable intervals.

All settings are made from the PC. Measuring interval and sequence are set individually for each unit, alarm limits and relay connection for each channel.

*BMS units for bearing monitoring* measure shock pulses on 16 channels. The signal is pick up by shock pulse transducers, installed on the bearing housings and connected with coaxial cables.

*VMS units for vibration severity* monitoring the RMS value of vibration velocity on 8 channels. They have four 4 relays to steer external alarm devices. Four control channels enable vibration measurement, e. g. to avoid measuring at critical speeds.

An AMS board with 16 channels can be installed in each BMS or VMS unit, to monitor voltage or current lines carrying analog data on any customer defined quantity. Each unit can also be equipped with an RPM boards with four channels.

Vibration analysis with EVAM® VCM-20 units are measuring computers for vibration analysis in frequency ranges up to 20 000 Hz. A unit has 8 or 24 vibration channels and 8 rpm channels, allowing synchronous and asynchronous measurement. VCM-20 units are

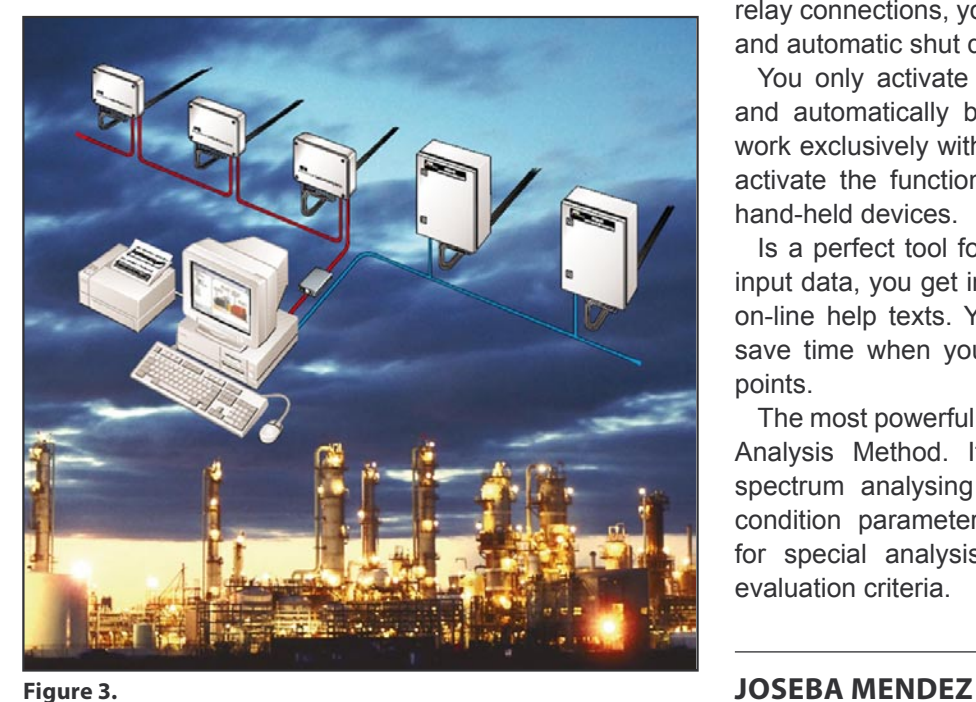

connected via PC network. Measuring results are analysed and stored locally in the VCM unit. The channel configuration and the measuring assignments are set up in Condmaster®Nova.

Measuring units have stainless steel housings and sealed cable connections. The transducer lines are monitored for transmission quality and electric faults. Transducers, cables, connectors and other installation equipment are high quality products, designed for harsh industrial environments.

*Condmaster®Nova* is SPM's universal condition monitoring program, used for hand-held data loggers as well as on-line systems. It operates under several Windows versions and uses SQL Server as a database handler.

Purely administrative data is kept at a minimum – you can set up one measuring point for as many as 9 different monitoring tasks, including two free values, user defined measuring functions. You work with your familiar administrative machine data and simply instruct Condmaster®Nova to accept your name and number formats.

The expert knowledge needed to evaluate machine condition is integrated in the program: a complete bearing catalogue, lubricant data, bearing life calculation, the SPM evaluation rules, the ISO limit values, mathematical models for spectrum analysis and fault symptom detection, and much more.

You set measuring time and measuring sequence, select the values to be stored and define the alarm condition. Via relay connections, you can control external alarm devices and automatic shut down.

You only activate the measuring functions you need, and automatically blank out all others. Thus, you can work exclusively with the CMS System, but you can also activate the functions for SPM data loggers and other hand-held devices.

Is a perfect tool for efficient maintenance, for required input data, you get instructive menus, default values and on-line help texts. You have copy and edit functions to save time when you register machines and measuring points.

The most powerful part is EVAM® – Evaluated Vibration Analysis Method. It is much more than the normal spectrum analysing product. In addition to 9 general condition parameters, you can select fault symptoms for special analysis and work with machine specific evaluation criteria.

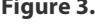

# 

# PRACTICAL PROTECTION

PROTECT YOUR COMPUTER, THE ENVIRONMENT, AND YOUR WALLET

PRACTICAL PROTECTION HARD CORE IT SECURITY MAGAZINE

#### **EXPLOITATION** MO

PRIVACY KEEPING AND EXPLOITATION METHODS

EXPLOITING NULL POINTER DEREFERENCES<br>MOVEMENT ON THE MOBILE EXPLOIT FRONT<br>METHODS OF SECRECY<br>BRUTE FORCING USER NAMES<br>DATA MINING AS A TOOL FOR SECURITY

**MOBILE WEB: INTELLIGENCE REPORT:** 

**VIDEOJAKING:** 

**ACKING IP VIDEO CALLS** 

APPLICATIONS ON THE CD

**G BY SEQURIT.ORG DOUBLE ANTI-SPY PRO TR a USD 14.99**<br>20 ISSN: 1733-1

A LOOK AT THE MALWARE TRENDS<br>EXPECTED IN 2010 BY JULIAN EVAN

**CWNA** 

# IT SECURITY MAGAZINE

# <span id="page-45-0"></span>**Low Resource PCs with FreeBSD**

FreeBSD is my pick for best modern operating system to use on older PCs. I can't believe how many used PCs end up as landfill while students, educators, low income families and others go without a computer at all.

I ust think of how many people could have their<br>very own PC if some of those old machines that<br>someone believes are no longer useful could<br>be updated with a brand new operating system like ust think of how many people could have their very own PC if some of those old machines that someone believes are no longer useful could FreeBSD. Also, if it runs well on older, low resources PCs, imagine how well it can do on a more highpowered machine. Why is FreeBSD my top choice for older machines? It ran the programs I needed more efficiently than Linux and other Open Source operating systems. It's an interesting path that brought me to FreeBSD. If you'd like to read more you can check my web site at *<http://www.distasis.com/cpp/slin.htm>* for further information.

I had tried FreeBSD many years ago and the one reason I hadn't continued with it was that I could never get X Windows working. After trying several other Open Source operating systems, I didn't care if X Windows worked, I just wanted a fast, stable system. I checked the specifications and it looked like FreeBSD would load in 64 MB RAM which is what I have. Why not give it a try? It was fairly easy to get the basics up and running, but there are only so many command line, curses and slang based programs out there. I still wanted to run a few favorite GUI applications. I had heard about running programs like mplayer with Framebuffer support in Linux. However, FreeBSD doesn't offer that ability. The closest equivalent I could find was kgi4BSD. I also found out SDL, svgalib and WxWidgets libraries all offer compilation options that avoid running on top of X-Windows.

SDL is supposed to run on top of VGL, svgalib or directfb as alternatives to X. GGI and Nano-X are also supposed to be alternatives to X Windows. I did my best to try to build alternate GUI libraries such as SDL with something other than X Windows, but I just couldn't get it to work. In the end, the only graphical program I was able to run via the command line was zgv which uses svgalib. I decided, once again, to have a go at getting X Windows to work. Armed with two copies of my xorg.conf files from previous Linux installations, I tried to generate a file that would get X Windows running on FreeBSD. It took me a day and a lot of looking up details in the forums as well as referring to those files to get X Windows finally working. I highly recommend the April 2010 BSD Magazine article *X11 without dbus/hald and with three kings* which illustrates some of the tips I needed to make my system work.

Once I had X Windows, it was time to choose what to run on it. If you're using a low resource system with little memory and/or hard drive space, the programs you run can make or break your experience on the computer. Many people believe finding a lightweight window manager is one of the keys to making an older machine useable. If the window manager and desktop programs take up too much memory or other resources, you won't be able to get other programs to run efficiently. There are several window managers out there to choose from. I happen to like three, Fluxbox, Openbox and dwm.

If you look at the source code for dwm, you'll see how compact it is. This is a great window manager for people who use the keyboard over a mouse or touchpad. If you have a background with C/C++ programming, you'll like the way you customize it. The settings are actually added as part of the code. You do need to recompile and link the program each time you modify settings. There are several examples of customizations for dwm available if you search the Internet. While I wouldn't want to use dwm with whatever settings it comes with, once customized, it can make an effective and efficient window manager. I tried to compare it to Fluxbox and Openbox based on how much memory they use. I ran conky for my measurements, but found that dwm doesn't seem to like conky and CPU usage goes up very high when both are running at once. If I run top to check memory usage, things look more normal. I also tried lxtask to check memory, but the FreeBSD package didn't appear to be working properly. Am hoping to try rebuilding it from source when I have more time. From my measurements, dwm uses the least memory of the three with Fluxbox coming next and then Openbox.

Fluxbox and Openbox have a lot in common. They were both based on Blackbox. I saw an interesting thread on one of the forums that listed differences between the two. For me, there are 4 differences I notice when using them. Openbox developers try in general to use as many standards (such as XML) as possible. Openbox has even been completely rewritten from its original Blackbox fork. Both window managers store customizations in text files rather than needing you to compile the information with code like dwm requires. Openbox uses the XML format for its text files. XML is designed to make it easy for a program to parse, but to do so, the files must follow a strict format. My first impression was that its easier to mess up the format with the Openbox XML settings files than it is to mess up the Fluxbox settings files. You can set up both Fluxbox and Openbox to switch between applications when you press a key combination such as alt-tab. I often use that feature on Windows. However, Openbox seems to do it more smoothly. It even brings up a dialog showing the applications you can switch between. I also noticed keyboard navigation of menus appears smoother to me in Openbox. The final difference is that Fluxbox appears to use 1 Meg of memory less than Openbox. That's despite the fact that it includes a taskbar and Openbox does not. If you're still not sure which window manager you want to run, a nice feature of both Fluxbox and Openbox is that you can call and switch to other window managers right from their menus.

If you're going to use Fluxbox or Openbox, you'll want a helper program to draw the screen background or you'll start noticing some weird things going on when the screen is supposed to redraw. Both hsetroot and xsetroot are in ports and can be used with these window managers. I've also used feh with Fluxbox. As well as letting you set the background, it's a helpful, lightweight image viewer. Fluxbox's fbsetbg wrapper program can usually find feh if it's available. I've seen some posts on setting up Openbox to use feh, but I don't believe the support is as automatic as it can be with Fluxbox. You can make use of these types of programs to set and redraw backgrounds or background images with dwm as well as Fluxbox and Openbox.

If you like a desktop environment, with extra programs to make things easier and themes to coordinate your application colors, there are tricks to accomplish it even on low memory systems. I found Fluxbox relatively easy to customize by editing the configuration files in a text editor. However, Openbox was a bit harder. You can download and use obconf to configure colors, themes and other basic settings.

Dwm is strictly no frills and doesn't even include a menu. However, there's a lightweight program, dmenu, from the developers of dwm that does the trick and integrates well with dwm. You can also use it with other window managers. I didn't find a lot of documentation on dmenu, so if you want to try it out, be sure to check out the sample scripts that come with it. Once I experimented with it, I was able to create a cascading menu where I brought up a list of application categories and called dmenu again to show the applications in each category.

If you're switching from Fluxbox to Openbox and miss the taskbar, there are several standalone replacements. One I found useful and highly customizable was Tint 2. Personally, I don't miss the Fluxbox taskbar, but I do miss the clock feature that's part of the taskbar. Both Fluxbox and Openbox have several programs called dockable apps that run well with them. I sometimes use the wmfishtime dockable app as a clock replacement in my window manager. The FreeBSD port of wmfishtime uses *GTK+ 1*. With limited hard drive space, I do my best to cut down on the number of screen libraries I need to install on my system. If you check the Debian ports on the Internet, you'll find patches for wmfishtime

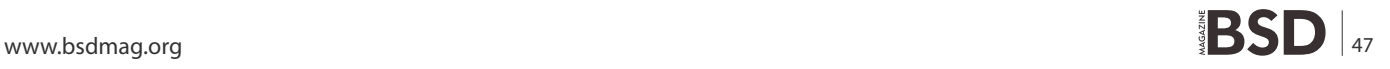

#### **LETS TALK**

that upgrade it to *GTK+ 2* and add a digital clock feature I really like.

I also wanted to mention LXDE, the Lightweight X11 Desktop Environment. It uses Openbox, but provides several tools to help create the effect of an integrated desktop environment. LXDE is the lightest desktop I've been able to find. I haven't installed all of it, but I do use parts with Openbox and am able to run it all in 64 MB RAM. LXDE adds interesting programs like lxtask and gpicview.

For those who mainly run *GTK+ 2* based programs, you can color coordinate your applications and give them a similar look and feel. Programs like *GTK+ 2.0 Change Theme* (*gtk-chtheme*) make that task easy. I've used it to pick a color theme I like, such as Crux and to set the font to a more readable size.

It seems like I mainly use my window manager to navigate easily between all the terminal windows I have open. So naturally, choosing a lightweight terminal emulator was important to me. Most lightweight Linux distributions default to a program like rxvt over the more resource intensive xterm that's usually a default. I saw a couple of benchmarks documented on the Internet that seemed to back up that information and gave other alternatives as well.

When I read that some terminal programs let you run multiple instances and share the same process to reduce memory and save resources, I decided that was the way I wanted to go. The drawback, of course, was that if one instance crashes, they all could. I had read that Sakura and lxterminal (another LXDE offering) which are VTE based terminal emulators had the type of features I wanted. However, I didn't have all the dependent libraries I needed on my system to get them going. So, I was pleasantly surprised when I found out urxvt also had this feature and, of course, it required less library dependencies.

I run urxvtd  $-q - f - o$  & once from my  $\sim / . \times$ initre file when I start up X Windows. Then, any time I need a new terminal, I run urxvtc with various settings to customize colors, fonts and scrolling. I added the following entry to my window manager's menus:

urxvtc -sl 2048 -bg grey65 -fg black -sr -fn 10x20

You can find urxvt in FreeBSD ports if you look up **rxvt**unicode.

Since I use the console so often, I like to customize the colors. When I log in, I have a blue background and white font that's easier on the eyes than the default black and white. I've added the following commands to my *.profile* file:

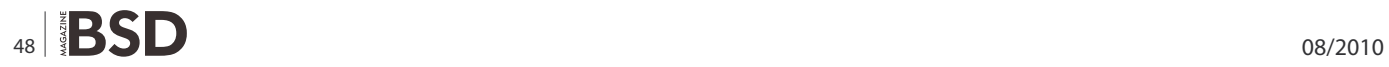

```
export COLOR="\[033[0;37m\][\033[44m\]"
export PS1=$COLOR"|\d \T@| \w | >"
```
I usually have a blue background for my window manager as well, which makes it harder to see my terminal windows. Since bash is my default shell, I set the following in my ~/.bashrc file which is checked once every time bash is started:

export  $PS1 = "|\d\$  \T\@| \w | >" That makes sure my urxvtc terminal session keeps the colors I asked for via the command line when I call it. If you're using a different shell program, set the environment variables in the appropriate settings files. If you want to change your shell to bash like I did, make sure your EDITOR environment variable is set to an easy to work with console editor like pico and run the chsh program to change the shell default.

As I mentioned, I like to have several terminal windows open at once in my window manager. I also like to cut and paste between them and my programming editor. I thought cutting and pasting between Command prompts was a bit of a nuisance in Windows, but it is doable. It's even harder to cut and paste between terminals and other programs in X Windows. Applications may use the clipboard or a cut buffer. I still haven't figured out how to emulate the cut and paste keys I'm used to from Windows, but I can get my terminal emulator to work with my programming editor by using a program called autocutsel. I place autocutsel & in my window manager initialization file so that the program gets run once before startup and stays in the background.

These are some of the more basic programs I use everyday with FreeBSD. However, I've only scratched the surface on some of the great lightweight programs out there.

#### **LAURA MICHAELS**

**Laura Michaels is a software engineer. She has written articles for magazines such as C/C++ Users Journal and Dr. Dobbs. Her website is at <http://www.distasis.com>**

Looking for help, tip or advice? Want to share your knowledge with others?

**THURBORITHII** 

# Visit BSD magazine forum

Give us your opinion about the magazine's content and help us create the most useful source for you!

www.bsdmag.org

# <span id="page-49-0"></span>**Making the**

# **Unknown Giant Visible and Known**

FreeBSD has the moniker Unknown Giant. I confirm that it is true in my place. I have asked system administrators, computer enthusiasts, and hobbyist about FreeBSD and they didn't even know what I'm talking about.

The only thing they knew and work with were Windows<br>and Linux. I am not a fan of flame wars. I don't want to<br>bash other operating systems, because at their own,<br>they have their specialties features and weaknesses and Linux. I am not a fan of flame wars. I don't want to bash other operating systems, because at their own, they have their specialties, features, and weaknesses.

I understand that it is hard to introduce the *Unknown Giant* to system administrators because they are accustomed to using the systems which they are familiar with.

I know the slogan, *FreeBSD: Quality vs. Quantity*. With this, I helped the *Unknown Giant* become visible and known to some of my friends. Here is my story.

I once visited an old friend of mine. He is a system administrator at a small organization near my area. His network services were provided by Windows servers. He has DHCP server, ISA server, Exchange server, and SQL Server running in his network. Curious, I asked him what his common problems were in administering his systems. He said, *Well, I'm happy the way my network runs and I don't get that much problems except for that Conficker thing*. Conficker, also known as, Win32/Conficker.B is defined by the Microsoft Corporation as being a worm that infects other computers across a network by exploiting a vulnerability in the Windows Server service (SVCHOST.EXE). It adds that if the vulnerability is successfully exploited, it could allow remote code execution when file sharing is enabled. It also states that Conficker may also spread via removable drives and weak administrator passwords. And it explains that Conficker disables several important system services and security products.1 He said that in an event of a Conficker spread, or other worms, he just restores his image backup and the system is up once again. Well, the main problem with that is the time it takes to restore the image, and of course, network downtime. While the server is being setup and configured, the DHCP and other services are down, and so networking is down also.

So I told him that an operating system named FreeBSD could be installed in less than 20 minutes and run network services which are not platform specific such as DHCP service and does not require gigabytes of memory. He couldn't believe such a thing was possible since it took him hours to do fresh install of a Windows server, and even some Linux distributions. At that point I said, *If you would let me, then I will demo it*. He gave me an old AMD Athlon computer with a 128MB of memory and watched me. I had the FreeBSD 8.0-RELEASE i386 disc 1 with me, and I started the installation. In less than 15 minutes, the base system was installed. After that, I downloaded and installed the package ISC DHCP 3.1 Server, edited the configuration file and connected it to his network. All in all, it took us 18 minutes to setup and run a DHCP server.

He was amazed at what I accomplished in such a short time. From then on, he studied the FreeBSD operating system through the BSD handbook 2 (*[http://](http://www.freebsd.org/doc/en/books/handbook/) [www.freebsd.org/doc/en/books/handbook/](http://www.freebsd.org/doc/en/books/handbook/)*), read the BSD Magazine, and slowly migrated some servers to FreeBSD. He also spread the word to his friends who are system administrators as well who are all willing to try FreeBSD.

It is hard to advocate system administrators and computer users to use FreeBSD. But slowly, each one of us can do small things that will make the *Unknown Giant* visible and known without sacrificing quality over quantity and assist other users to understand their systems better.

#### **JOSHUA EBARVIA**

**Joshua Ebarvia is a java programmer, systems administrator and college lecturer. His passion is working and using operating systems specially UNIX-based and UNIX-cloned systems. You can reach him at [joshua.ebarvia@gmail.com](mailto:joshua.ebarvia@gmail.com)**

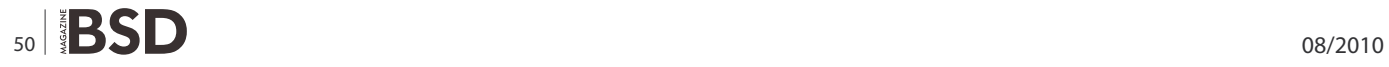

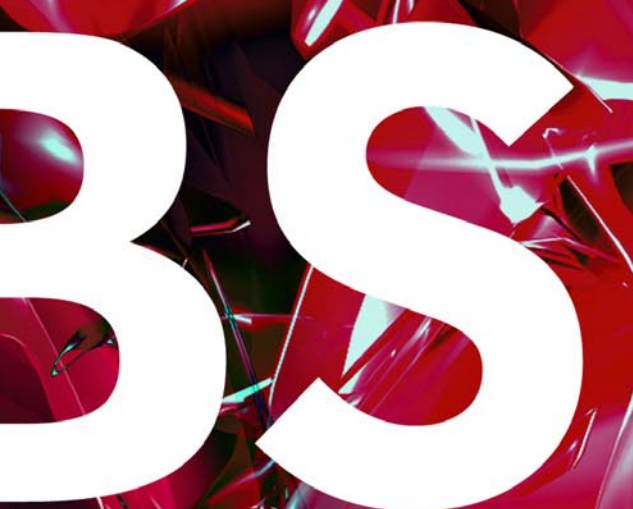

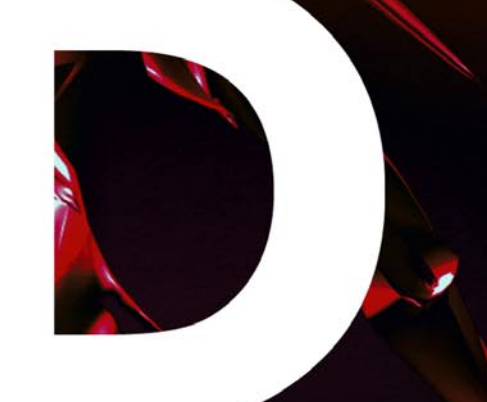

# In the next issue:

# - Network Monitoring With Nagios and OpenBSD (PART2) - BSD and Linux

# Next issue is coming in September!

# **Customize Your Server Flavors**

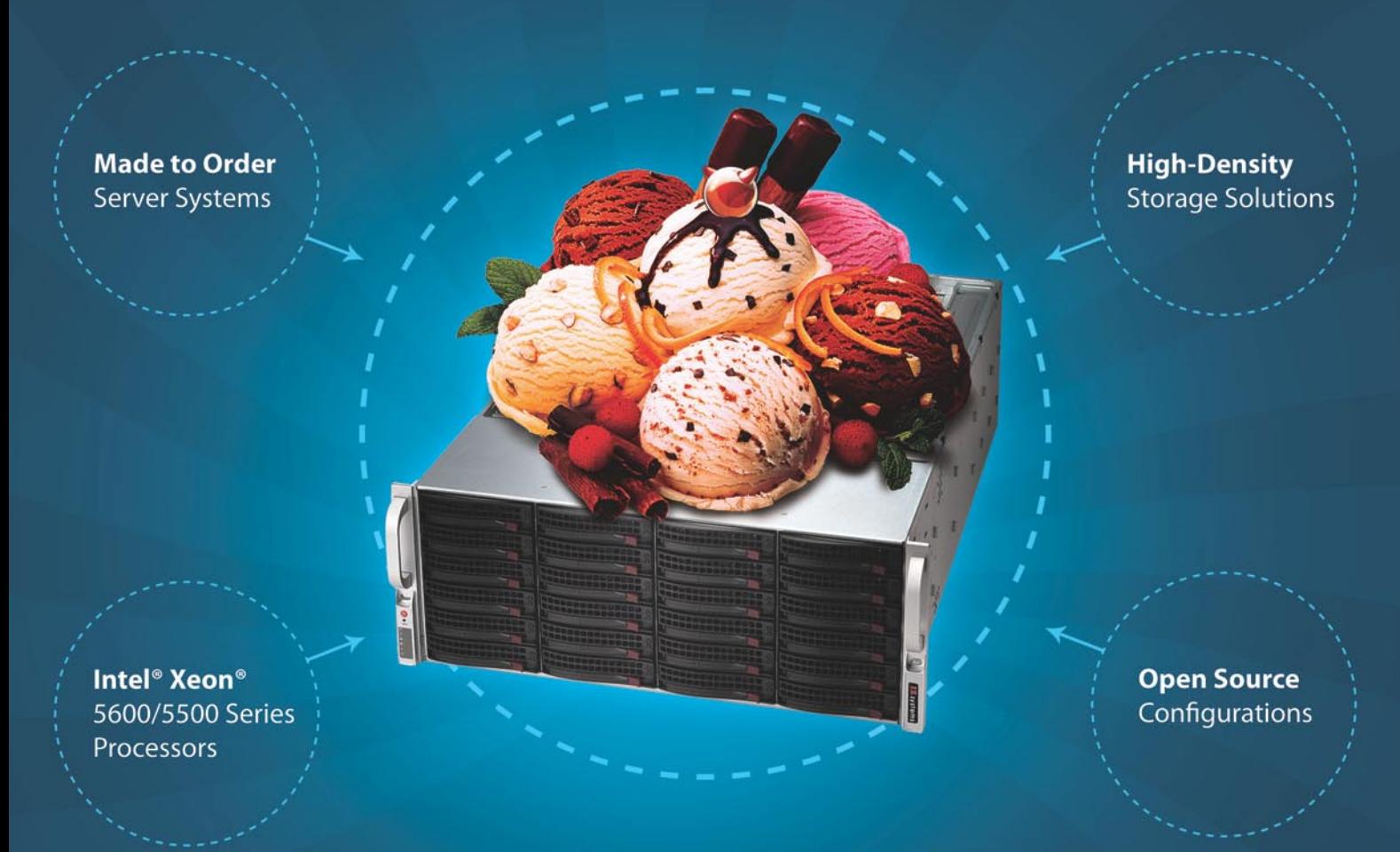

# Served Exactly How You Like!

#### Tired of being able to choose from only chocolate, strawberry, or vanilla? At iXsystems, we understand your need for custommade servers.

"Open Source Hardware Design" is the iXsystems trademark. iXsystems provides an assortment of pre-configured servers and storage solutions, but our true pride rests on our ability to customize our products to meet your specific tastes and needs. iXsystems mixes in the raw power of Intel® Xeon® 5600/5500 Series Processors for a truly delicious treat. Our Professional Enterprise Service Level packages and desktop support offering also enables us to ensure you get the most from your FreeBSD® and PC-BSD™ systems, adding the perfect toppings to your order.

Call iXsystems toll free or visit our website today! +1-800-820-BSDi | www.iXsystems.com

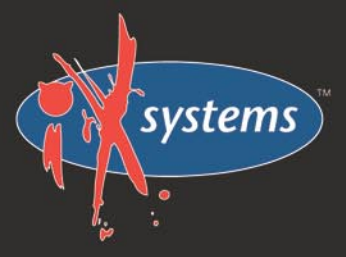

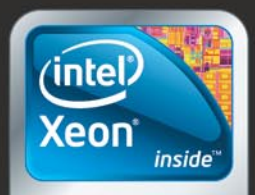

Powerful. Intelligent.

Intel, the Intel logo, and Xeon Inside are trademarks or registered trademarks of Intel Corporation in the U.S. and other countries.